# cisco.

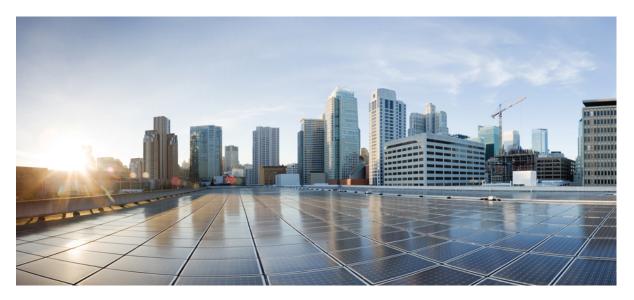

# Cisco DNA Service for Bonjour Configuration Guide, Cisco IOS XE Bengaluru 17.5.x (Catalyst 9600 Switches)

First Published: 2021-03-31

### **Americas Headquarters**

Cisco Systems, Inc. 170 West Tasman Drive San Jose, CA 95134-1706 USA http://www.cisco.com Tel: 408 526-4000 800 553-NETS (6387) Fax: 408 527-0883 THE SPECIFICATIONS AND INFORMATION REGARDING THE PRODUCTS IN THIS MANUAL ARE SUBJECT TO CHANGE WITHOUT NOTICE. ALL STATEMENTS, INFORMATION, AND RECOMMENDATIONS IN THIS MANUAL ARE BELIEVED TO BE ACCURATE BUT ARE PRESENTED WITHOUT WARRANTY OF ANY KIND, EXPRESS OR IMPLIED. USERS MUST TAKE FULL RESPONSIBILITY FOR THEIR APPLICATION OF ANY PRODUCTS.

THE SOFTWARE LICENSE AND LIMITED WARRANTY FOR THE ACCOMPANYING PRODUCT ARE SET FORTH IN THE INFORMATION PACKET THAT SHIPPED WITH THE PRODUCT AND ARE INCORPORATED HEREIN BY THIS REFERENCE. IF YOU ARE UNABLE TO LOCATE THE SOFTWARE LICENSE OR LIMITED WARRANTY, CONTACT YOUR CISCO REPRESENTATIVE FOR A COPY.

The Cisco implementation of TCP header compression is an adaptation of a program developed by the University of California, Berkeley (UCB) as part of UCB's public domain version of the UNIX operating system. All rights reserved. Copyright © 1981, Regents of the University of California.

NOTWITHSTANDING ANY OTHER WARRANTY HEREIN, ALL DOCUMENT FILES AND SOFTWARE OF THESE SUPPLIERS ARE PROVIDED "AS IS" WITH ALL FAULTS. CISCO AND THE ABOVE-NAMED SUPPLIERS DISCLAIM ALL WARRANTIES, EXPRESSED OR IMPLIED, INCLUDING, WITHOUT LIMITATION, THOSE OF MERCHANTABILITY, FITNESS FOR A PARTICULAR PURPOSE AND NONINFRINGEMENT OR ARISING FROM A COURSE OF DEALING, USAGE, OR TRADE PRACTICE.

IN NO EVENT SHALL CISCO OR ITS SUPPLIERS BE LIABLE FOR ANY INDIRECT, SPECIAL, CONSEQUENTIAL, OR INCIDENTAL DAMAGES, INCLUDING, WITHOUT LIMITATION, LOST PROFITS OR LOSS OR DAMAGE TO DATA ARISING OUT OF THE USE OR INABILITY TO USE THIS MANUAL, EVEN IF CISCO OR ITS SUPPLIERS HAVE BEEN ADVISED OF THE POSSIBILITY OF SUCH DAMAGES.

Any Internet Protocol (IP) addresses and phone numbers used in this document are not intended to be actual addresses and phone numbers. Any examples, command display output, network topology diagrams, and other figures included in the document are shown for illustrative purposes only. Any use of actual IP addresses or phone numbers in illustrative content is unintentional and coincidental.

All printed copies and duplicate soft copies of this document are considered uncontrolled. See the current online version for the latest version.

Cisco has more than 200 offices worldwide. Addresses and phone numbers are listed on the Cisco website at www.cisco.com/go/offices.

Cisco and the Cisco logo are trademarks or registered trademarks of Cisco and/or its affiliates in the U.S. and other countries. To view a list of Cisco trademarks, go to this URL: www.cisco.com go trademarks. Third-party trademarks mentioned are the property of their respective owners. The use of the word partner does not imply a partnership relationship between Cisco and any other company. (1721R)

© 2021 Cisco Systems, Inc. All rights reserved.

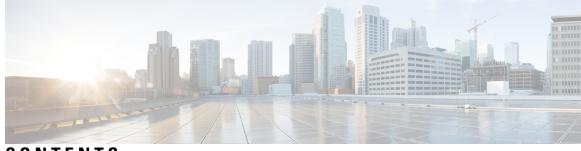

# CONTENTS

I

| CHAPTER 1 | Cisco DNA Service for Bonjour Solution Overview 1                                     |
|-----------|---------------------------------------------------------------------------------------|
|           | Solution Components 2                                                                 |
|           | Supported Platforms 3                                                                 |
|           | Cisco Wide Area Bonjour Supported Network Design 4                                    |
|           | Traditional Wired and Wireless Networks 4                                             |
|           | Wired Networks 5                                                                      |
|           | Wireless Networks 7                                                                   |
|           | Cisco SD-Access Wired and Wireless Networks 8                                         |
|           | Fabric-Enabled Wired and Wireless Networks 8                                          |
|           | Fabric-Enabled Policy Extended Node 10                                                |
|           | BGP EVPN Networks 11                                                                  |
| CHAPTER 2 | Configuring Local Area Bonjour in Multicast DNS Mode for LAN and Wireless Networks 13 |
|           | How to configure Multicast DNS Mode for LAN and Wired Networks 13                     |
|           | Enabling mDNS Gateway on the Device 13                                                |
|           | Creating Custom Service Definition 14                                                 |
|           | Creating Service List 15                                                              |
|           | Creating Service Policy 16                                                            |
|           | Associating Service Policy to an Interface <b>17</b>                                  |
|           | How to Configure Local Area Bonjour in Multicast DNS Mode for Wireless Networks 19    |
|           | Enabling mDNS Gateway on the Device <b>20</b>                                         |
|           | Creating Custom Service Definition 22                                                 |
|           | Creating Service List <b>22</b>                                                       |
|           | Creating Service Policy 24                                                            |
|           | Verifying Local Area Bonjour in Multicast DNS Mode for LAN and Wireless Networks 24   |
|           | vernying Local Area Bonjour in Muticast Divs Mode for LAW and Wheless Networks 24     |

13

|           | Verifying Wide Area Bonjour Controller Status 26                                            |
|-----------|---------------------------------------------------------------------------------------------|
|           | Verifying Local Area Bonjour Configuration for LAN and Wireless Networks <b>27</b>          |
| CHAPTER 3 | Configuring Local Area Bonjour in Unicast Mode for LAN Networks 29                          |
|           | Prerequisites for Local Area Bonjour in Unicast Mode for LAN Networks 29                    |
|           | Restrictions for Local Area Bonjour in Unicast Mode for LAN Networks <b>30</b>              |
|           | Information About Local Area Bonjour in Unicast Mode for LAN Networks <b>30</b>             |
|           | End Points for Unicast Mode <b>30</b>                                                       |
|           | Layer 2 Network for Unicast Mode <b>31</b>                                                  |
|           | How to Configure Local Area Bonjour Unicast Mode for LAN Networks 32                        |
|           | Configuring mDNS Gateway Mode <b>32</b>                                                     |
|           | Configuring mDNS Service Policy 34                                                          |
|           | Configuring mDNS Location-Filter <b>36</b>                                                  |
|           | Configuring custom Service Definition 38                                                    |
|           | Configuring service-routing on Service Peer <b>39</b>                                       |
|           | Configuring service-routing on Service Discovery Gateway 40                                 |
|           | Verifying Local Area Bonjour in Unicast Mode for LAN Networks 41                            |
|           | Verifying a Service Peer Catalyst Switch in Local Area Bonjour Domain 41                    |
|           | Verifying a Service Discovery Gateway Agent Catalyst Switch in Local Area Bonjour Domain 43 |
|           | Additional References for Local Area Bonjour in Unicast Mode for LAN Networks <b>43</b>     |
| CHAPTER 4 | Configuring Wide Area Bonjour 45                                                            |
|           | Restrictions for Wide Area Bonjour for LAN and WLAN Networks 45                             |
|           | Information About Wide Area Bonjour LAN and WLAN Networks 45                                |
|           | How to Configure Wide Area Bonjour for LAN and WLAN Networks 46                             |
|           | Configuring Cisco Wide Area Bonjour Service Policy 46                                       |
|           | Configuring Cisco Wide Area Bonjour Service-Routing <b>47</b>                               |
|           | Verifying Wide Area Bonjour for LAN and WLAN Networks <b>48</b>                             |
|           | Additional References for Wide Area Bonjour for LAN and WLAN Networks 49                    |
| CHAPTER 5 | Configuration Examples for Cisco DNA Service for Bonjour 51                                 |
|           | Configuration Examples for Local Area Bonjour in Unicast Mode for LAN Networks 51           |
|           | Example: Single-VLAN Unicast Mode Bonjour 51                                                |
|           | Example: Multiple-VLAN Unicast Mode Bonjour 54                                              |

I

| CHAPTER 6       Configuring VRF-Aware Local Area Bonjour Services 69         Prerequisites for VRF-Aware Local Area Bonjour Services 70       Restrictions for VRF-Aware Local Area Bonjour Services 70         Information about VRF-Aware Local Area Bonjour Services 70       Gateway Modes for VRF-Aware Bonjour Services 71         Understanding VRF-Aware Wide Area Bonjour Services 72       Understanding VRF-Aware Service on Multilayered Wired and Wireless Net How to configure Intra-Virtual Network Proxy Service on Local Area Bonjour Configuring mDNS Gateway Mode 76         Configuring mDNS Service Policy 78       How to configure Inter-Virtual Network Proxy Service on Local Area Bonjour | works 57<br>etworks 62<br>ss Networks | 64 |
|----------------------------------------------------------------------------------------------------|---------------------------------------|----|
| Restrictions for VRF-Aware Local Area Bonjour Services 70<br>Information about VRF-Aware Local Area Bonjour Services 70<br>Gateway Modes for VRF-Aware Bonjour Services 71<br>Understanding VRF-Aware Wide Area Bonjour Services 72<br>Understanding VRF-Aware Service on Multilayered Wired and Wireless Net<br>How to configure Intra-Virtual Network Proxy Service on Local Area Bonjour<br>Configuring mDNS Gateway Mode 76<br>Configuring mDNS Service Policy 78                                                                                                    |                                       |    |
| Information about VRF-Aware Local Area Bonjour Services 70<br>Gateway Modes for VRF-Aware Bonjour Services 71<br>Understanding VRF-Aware Wide Area Bonjour Services 72<br>Understanding VRF-Aware Service on Multilayered Wired and Wireless No<br>How to configure Intra-Virtual Network Proxy Service on Local Area Bonjour<br>Configuring mDNS Gateway Mode 76<br>Configuring mDNS Service Policy 78                                                                                                    |                                       |    |
| Gateway Modes for VRF-Aware Bonjour Services <b>71</b><br>Understanding VRF-Aware Wide Area Bonjour Services <b>72</b><br>Understanding VRF-Aware Service on Multilayered Wired and Wireless Net<br>How to configure Intra-Virtual Network Proxy Service on Local Area Bonjo<br>Configuring mDNS Gateway Mode <b>76</b><br>Configuring mDNS Service Policy <b>78</b>                                                                                                    |                                       |    |
| Understanding VRF-Aware Wide Area Bonjour Services 72<br>Understanding VRF-Aware Service on Multilayered Wired and Wireless Net<br>How to configure Intra-Virtual Network Proxy Service on Local Area Bonjo<br>Configuring mDNS Gateway Mode 76<br>Configuring mDNS Service Policy 78                                                                                                    |                                       |    |
| Understanding VRF-Aware Service on Multilayered Wired and Wireless Net<br>How to configure Intra-Virtual Network Proxy Service on Local Area Bonjo<br>Configuring mDNS Gateway Mode <b>76</b><br>Configuring mDNS Service Policy <b>78</b>                                                                                                    |                                       |    |
| How to configure Intra-Virtual Network Proxy Service on Local Area Bonjo<br>Configuring mDNS Gateway Mode 76<br>Configuring mDNS Service Policy 78                                                                                                    |                                       |    |
| Configuring mDNS Gateway Mode 76<br>Configuring mDNS Service Policy 78                                                                                                    | tworks 74                             |    |
| Configuring mDNS Service Policy 78                                                                                                    | our Domain                            | 75 |
|                                                                                                    |                                       |    |
| How to configure Inter-Virtual Network Proxy Service on Local Area Bonjo                                                                                                    |                                       |    |
|                                                                                                    | our Domain                            | 80 |
| Configuring Inter-Virtual Network Location-Filter 81                                                                                                    |                                       |    |
| Verifying VRF-Aware Local Area Bonjour Services 82                                                                                                    |                                       |    |

I

Feature History for Cisco DNA Service for Bonjour 87

### Contents

I

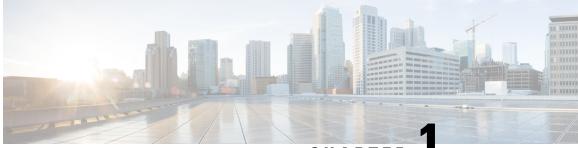

CHAPTER

# **Cisco DNA Service for Bonjour Solution Overview**

The Apple Bonjour protocol is a zero-configuration solution that simplifies network configuration and enables communication between connected devices, services, and applications. Using Bonjour, you can discover and use shared services with minimal intervention and configuration. Bonjour is designed for single Layer 2 domains that are ideal for small, flat, single-domain setups, such as home networks. The Cisco Wide Area Bonjour solution eliminates the single Layer 2 domain constraint and expands the scope to enterprise-grade traditional wired and wireless networks, including overlay networks such as Cisco Software-Defined Access (SD-Access) and industry-standard BGP EVPN with VXLAN. The Cisco Catalyst 9000 series LAN switches and wireless LAN controllers follow the industry standard, RFC 6762-based multicast DNS (mDNS) specification to support interoperability with various compatible wired and wireless consumer products in enterprise networks.

The Wide Area Bonjour application is a software-defined, controller-based solution that enables devices to advertise and discover Bonjour services across Layer 2 domains, making these services applicable to a wide variety of wired and wireless enterprise networks. The Wide Area Bonjour application also addresses problems relating to security, policy enforcement, and services administration on a large scale. The new distributed architecture is designed to eliminate mDNS flood boundaries and transition to unicast-based service routing, providing policy enforcement points and enabling the management of Bonjour services. With the Wide Area Bonjour application, you can seamlessly introduce new services into the existing enterprise environment without modifying the existing network design or configuration.

The enhanced intuitive GUI provides you with centralized access control and monitoring capabilities, combined with the scalability and performance required for large-scale Bonjour services deployments for various supporting enterprise network types.

The following figure illustrates how the Cisco Wide Area Bonjour application operates across two integrated domain networks with end-to-end unicast-based service routing.

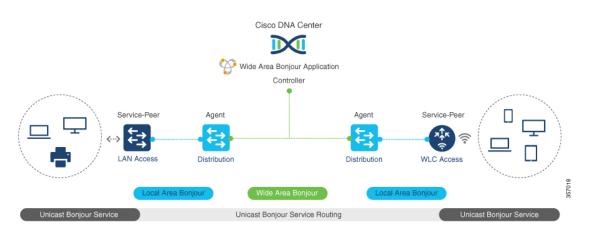

Figure 1: Cisco Wide Area Bonjour Solution

- Local-Area Service Discovery Gateway Domain Multicast DNS Mode: The classic Layer 2 multicast flood-n-learn-based deployment model. The service provider and receiver can discover and browse within the common VLAN or broadcast domain without any security and location-based policy enforcement. The Cisco Catalyst switches at the Layer 3 boundary function as the Service Discovery Gateway (SDG) to discover and distribute services between local wired or wireless VLANs based on applied policies. The inter-VLAN service routing at a single gateway is known as Local Area Bonjour.
- Local Area Service Discovery Gateway Domain Unicast Mode: The new enhanced Layer 2 unicast policy-based deployment model. The new mDNS service discovery and distribution using Layer 2 unicast address enables flood-free LAN and wireless networks. Cisco Catalyst switches and Cisco Catalyst 9800 series wireless LAN controllers in Layer 2 mode introduce a new service-peer role, replacing classic flood-n-learn, for new unicast-based service routing support in the network. The service-peer switch and wireless LAN controller also replace mDNS flood-n-learn with unicast-based communication with any RFC 6762 mDNS-compatible wired and wireless endpoints.
- Wide-Area Service Discovery Gateway Domain: The Wide Area Bonjour domain is a controller-based solution. The Bonjour gateway role and responsibilities of Cisco Catalyst switches are extended from a single SDG switch to an SDG agent, enabling Wide Area Bonjour service routing beyond a single IP gateway. The network-wide distributed SDG agent devices establish a lightweight, stateful, and reliable communication channel with a centralized Cisco DNA Center controller running the Wide Area Bonjour application. Service routing between the SDG agents and the controller operates over regular IP networks using TCP port 9991. The SDG agents route locally discovered services based on the export policy.
- Solution Components, on page 2
- Supported Platforms, on page 3
- Cisco Wide Area Bonjour Supported Network Design, on page 4

# **Solution Components**

The Cisco DNA Service for Bonjour solution is an end-to-end solution that includes the following key components and system roles to enable unicast-based service routing across the local area and Wide Area Bonjour domain:

• **Cisco Service peer**: A Cisco Catalyst switch and Catalyst Wireless LAN Controller (WLC) in Layer 2 access function in service peer mode to support unicast-based communication with local attached endpoints and export service information to the upstream Cisco SDG agent in the distribution layer.

- **Cisco SDG agent**: A Cisco Catalyst switch functions as an SDG agent and communicates with the Bonjour service endpoints in Layer 3 access mode. At the distribution layer, the SDG agent aggregates information from the downstream Cisco service peer switch and WLC, and exports information to the central Cisco DNA controller.
- **Cisco DNA controller**: The Cisco DNA controller builds the Wide Area Bonjour domain with network-wide and distributed trusted SDG agents using a secure communication channel for centralized services management and controlled service routing.
- Endpoints: A Bonjour endpoint is any device that advertises or queries Bonjour services conforming to RFC 6762. The Bonjour endpoints can be in either LANs or WLANs. The Wide Area Bonjour application is designed to integrate with RFC 6762-compliant Bonjour services, including AirPlay, Google Chrome cast, AirPrint, and so on.

# **Supported Platforms**

The following table lists the supported controllers, along with the supported hardware and software versions.

| Supported Controller                   | Hardware      | Software Version                |
|----------------------------------------|---------------|---------------------------------|
| Cisco DNA Center appliance             | DN2-HW-APL    | Cisco DNA Center, Release 2.2.2 |
|                                        | DN2-HW-APL-L  |                                 |
|                                        | DN2-HW-APL-XL |                                 |
| Cisco Wide Area Bonjour<br>application | _             | 2.4.264.12003                   |

The following table lists the supported SDG agents along with their licenses and software requirements.

Table 2: Supported SDG Agents with Supported Licenses and Software Requirements

| Supported Platform                         | Supported Role | Local Area SDG         | Wide Area SDG | Minimum Software                 |
|--------------------------------------------|----------------|------------------------|---------------|----------------------------------|
| Cisco Catalyst 9200<br>Series Switches     | SDG            | Cisco DNA<br>Advantage | Unsupported   | Cisco IOS XE<br>Amsterdam 17.3.3 |
| Cisco Catalyst<br>9200L Series<br>Switches | _              | Unsupported            | Unsupported   | —                                |
| Cisco Catalyst 9300                        | Service peer   | Cisco DNA              | Cisco DNA     | Cisco IOS XE                     |
| Series Switches                            | SDG agent      | Advantage              | Advantage     | Amsterdam 17.3.3                 |
| Cisco Catalyst 9400                        | Service peer   | Cisco DNA              | Cisco DNA     | Cisco IOS XE                     |
| Series Switches                            | SDG agent      | Advantage              | Advantage     | Amsterdam 17.3.3                 |
| Cisco Catalyst 9500                        | Service peer   | Cisco DNA              | Cisco DNA     | Cisco IOS XE                     |
| Series Switches                            | SDG agent      | Advantage              | Advantage     | Amsterdam 17.3.3                 |

| Supported Platform                                         | Supported Role            | Local Area SDG         | Wide Area SDG          | Minimum Software                 |
|------------------------------------------------------------|---------------------------|------------------------|------------------------|----------------------------------|
| Cisco Catalyst 9500<br>High Performance<br>Series Switches | Service peer<br>SDG agent | Cisco DNA<br>Advantage | Cisco DNA<br>Advantage | Cisco IOS XE<br>Amsterdam 17.3.3 |
| Cisco Catalyst 9600<br>Series Switches                     | Service peer<br>SDG agent | Cisco DNA<br>Advantage | Cisco DNA<br>Advantage | Cisco IOS XE<br>Amsterdam 17.3.3 |
| Cisco Catalyst 9800<br>WLC                                 | Service peer              | Cisco DNA<br>Advantage | Unsupported            | Cisco IOS XE<br>Amsterdam 17.3.3 |
| Cisco Catalyst<br>9800-L WLC                               | Service peer              | Cisco DNA<br>Advantage | Unsupported            | Cisco IOS XE<br>Amsterdam 17.3.3 |

# **Cisco Wide Area Bonjour Supported Network Design**

The Cisco DNA Service for Bonjour supports a broad range of enterprise-grade networks. The end-to-end unicast-based Bonjour service routing is supported on traditional, Cisco SD-Access, and BGP EVPN-enabled wired and wireless networks.

# **Traditional Wired and Wireless Networks**

Traditional networks are classic wired and wireless modes deployed in enterprise networks. Cisco DNA Service for Bonjour supports a broad range of network designs to enable end-to-end service routing.

The following figure illustrates traditional LAN network designs that are commonly deployed in an enterprise.

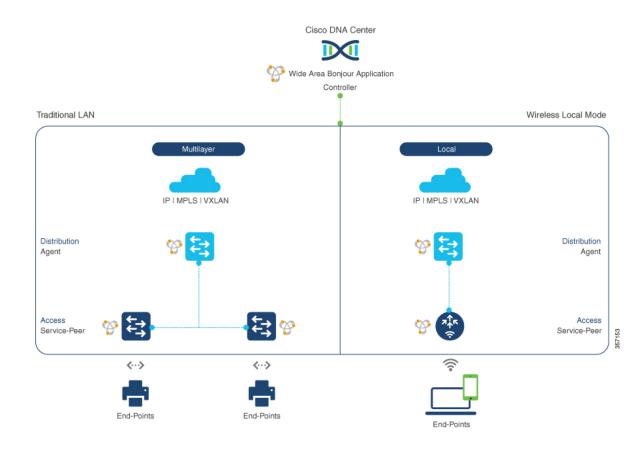

### Figure 2: Enterprise Traditional LAN Network Design

### **Wired Networks**

The following figure shows the supported LAN network designs that are commonly deployed in an enterprise.

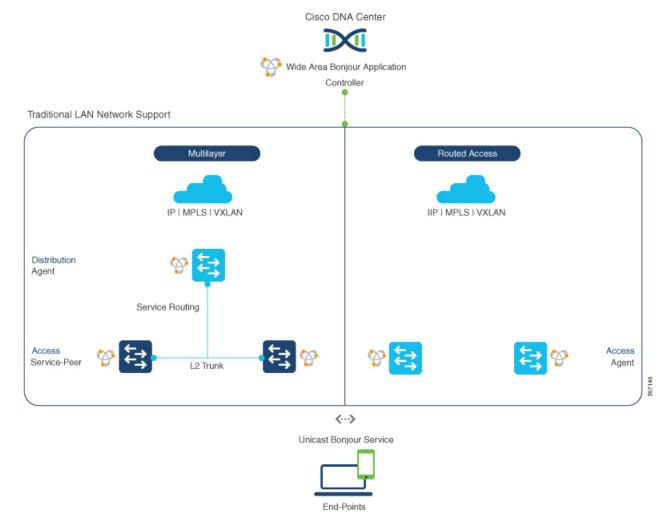

### Figure 3: Enterprise Multilayer and Routed Access Network Design

The SDG agent that provides Bonjour gateway functions is typically an IP gateway for wired endpoints that could reside in the distribution layer in multilayer network designs, or in the access layer in routed access network designs.

- **Multilayer LAN**: In this deployment mode, the Layer 2 access switch provides the first-hop Bonjour gateway function to locally attached wired endpoints. The Bonjour services and global discovery request are routed to the distribution layer systems that act as the IP gateway or SDG agent. There's no additional configuration or new requirement to modify the existing Layer 2 trunk settings between the access and distribution layers of the Cisco Catalyst switches. The policy-based service routing between the Layer 2 service-peer switches is performed by the SDG agent. The policy-based service routing between the SDG agents is performed by the Cisco DNA Center controller.
- **Routed Access**: In this deployment mode, the first-hop switch is an IP gateway boundary and, therefore, it must also perform the SDG agent role. The policy-based service routing between the SDG agents is performed by the Cisco DNA Center controller.

### Wireless Networks

The Cisco DNA Service for Bonjour also supports various wireless LAN network designs that are commonly deployed in an enterprise. The Cisco Catalyst 9800 Series Wireless LAN Controller (WLC) can be deployed in a service-peer role supporting the mDNS gateway and paired with an upstream gateway switch for end-to-end service routing.

The following figure shows the supported wireless LAN network designs that are commonly deployed in an enterprise.

### Figure 4: Enterprise Traditional Wireless LAN Network Design

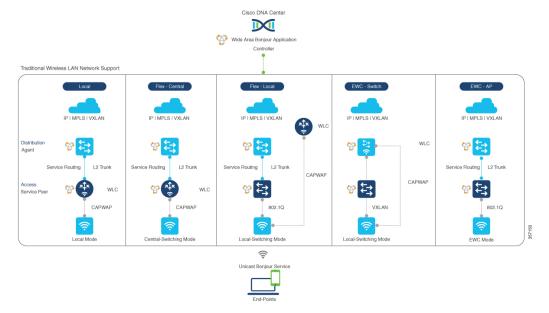

- Local Mode: In this central switching wireless deployment mode, the Bonjour traffic is encapsulated within the CAPWAP tunnel from the Cisco access points to the centrally deployed Cisco Wireless LAN Controller. The Cisco access points are configured to be in local mode (central switching also allows the access point to be configured in FlexConnect mode). With central switching, the Cisco Catalyst 9800 Series Wireless LAN Controller provides the mDNS gateway function of Bonjour services in the service-peer role. The WLC can discover and distribute services to local wireless users and perform unicast service routing over a wireless management interface to the Cisco Catalyst switch in the distribution layer, which acts as the IP gateway and the SDG agent. There's no additional configuration or requirement to modify the existing Layer 2 trunk settings between the Cisco Wireless LAN Controller must be configured with Global Multicast and AP Multicast in Multicast mode. Unless the access point joins the wireless LAN controller-announced multicast group, communication to and from Bonjour endpoints is not enabled for the wireless user group.
- FlexConnect: In FlexConnect local switching mode, both wired and wireless users share the same gateway in the access layer. The Layer 2 access switch provides the policy-based mDNS gateway function to locally attached wired and wireless users. The Cisco Catalyst switches in the distribution layer function as SDG agents for the LAN and wireless LAN user groups.
- Embedded Wireless Controller Switch: The Cisco Embedded Wireless Controller solution enables the lightweight integrated wireless LAN controller function within the Cisco Catalyst 9300 series switch. The Cisco Catalyst switches in the distribution layer function as SDG agents to the LAN and wireless

LAN user groups. The SDG agent in the distribution layer provides unicast service routing across all wireless access point and Layer 2 service-peer switches without any mDNS flooding. The embedded Cisco Wireless LAN Controller switch must be configured with Global Multicast and AP Multicast in Multicast mode and mDNS must be set in bridging mode.

• Embedded Wireless Controller - Access Point: The Cisco Embedded Wireless Controller solution enables the lightweight integrated wireless LAN controller function within the Cisco access points configured in the primary role. The wireless users share the same Bonjour gateway in the access layer as the wired endpoints. The Cisco Catalyst switches in the access layer function as service peers to the LAN and wireless LAN user groups. The SDG agent in the distribution layer provides unicast service routing across all Layer 2 service-peer switches in the Layer 2 network block without any mDNS flooding. AP multicast is required for Embedded Wireless mode AP, and mDNS must be set in bridging mode.

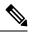

Note

The Cisco AireOS-based WLC can be deployed as an mDNS pass-through network device between the wireless endpoints. The upstream SDG agent provides consistent Bonjour gateway functions for wireless endpoints, as for wired networks. In general, the IP gateway of wireless clients is also a Bonjour gateway. However, the placement of the SDG agent may vary depending on the wireless LAN deployment mode.

# **Cisco SD-Access Wired and Wireless Networks**

Cisco SD-Access-enabled wired and wireless networks support Cisco DNA Service for Bonjour. Starting with Cisco IOS-XE Release 17.4.1, the VRF-aware Cisco Wide Area Bonjour service routing provides secure and segmented mDNS service discovery and distribution management for fabric-enabled wired and wireless networks. It eliminates the need for Layer 2 flooding. The Layer 3 Fabric Edge switch in the access layer must be configured as the SDG agent and paired with the central Cisco DNA Center for end-to-end service routing. Wide Area Bonjour policies must be aligned with the SD-Access network policies for virtual networks and SGT policies, if any.

### Fabric-Enabled Wired and Wireless Networks

The following figure shows Cisco SD-Access-enabled wired and wireless networks without extending the Layer 2 network boundaries.

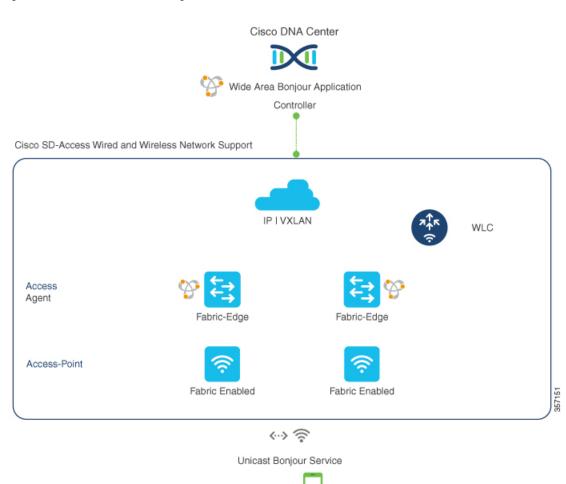

### Figure 5: Cisco SD-Access Network Design

The Cisco DNA Service for Bonjour for SD-Access-enabled wired and wireless networks uses two logical components:

End-Points

- **SDG agent**: The Layer 3 Fabric Edge switch in the access layer network is configured as the SDG agent. The VRF-aware mDNS gateway and Wide Area Bonjour service routing configuration is added only after SD-Access is configured.
- Cisco DNA controller: The Wide Area Bonjour application on Cisco DNA Center acts as the controller supporting policy and location-based service discovery and distribution between network-wide distributed Fabric Edge switches.

The Wide Area Bonjour communication between the SDG agent and the controller takes place through the network underlay. The SDG agent forwards the endpoint announcements or queries to the controller through the fabric underlay based on policies. After discovering a service, a Bonjour-enabled application establishes direct unicast communication between endpoints through the fabric overlay. This communication is subject to configured overlay IP routing and SGT policies, if any.

The Cisco Wireless LAN Controller must be configured with Global Multicast and AP Multicast in Multicast mode. The network administrator must enable IP Multicast in the underlay and ensure all fabric-enabled Cisco wireless access points have successfully joined the multicast group. The mDNS snooping configuration on the Cisco Wireless LAN Controller is ineffective and must remain in disabled mode.

# **Fabric-Enabled Policy Extended Node**

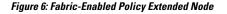

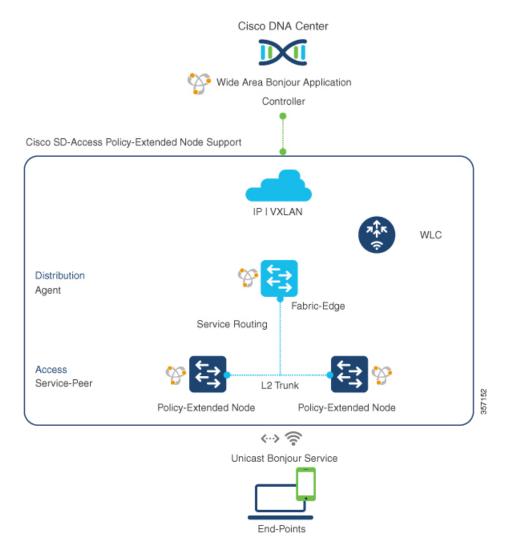

The security policy can be extended to Cisco Catalyst 9000 Series Switches at Layer 2 access with the Policy Extended Node (PEN) function in a Cisco SD-Access fabric network. The network security and mDNS service policy can be combined at the Layer 2 access PEN switch in a service-peer role combined with Fabric Edge supporting SDG agent mode in Layer 2/3 distribution layer for Wide Area Bonjour service routing with Cisco DNA Center.

# **BGP EVPN Networks**

The BGP EVPN-based enterprise network provides a flexible Layer 3 segmentation and Layer 2 extension overlay network. Starting with Cisco IOS-XE Release 17.4.1, the VRF-aware Cisco Wide Area Bonjour service routing provides secure and segmented mDNS service discovery and distribution management for all common VXLAN overlay deployment models, eliminating mDNS flooding over Layer 2 extended EVPN VXLAN networks (symmetric and asymmetric IRB) and service reachability challenges for Layer 3 segmented EVPN VXLAN networks in the fabric.

The following figure shows the BGP EVPN leaf switch in Layer 3 access mode supporting overlay Bonjour service routing for a BGP EVPN-enabled wired and wireless enterprise network over various types of Layer 2 networks and Layer 3 segmented VRF-enabled networks.

# Cisco DNA Center Image: Cisco DNA center Image: Cisco DNA center

Figure 7: Overlay Bonjour Service for a BGP EVPN-Enabled Enterprise Network

Cisco DNA Service for Bonjour supports Wide Area Bonjour service routing for BGP EVPN networks extended with Layer 2 service-peer network devices, such as a Cisco Catalyst switch or 9800 series WLC. The BGP EVPN leaf device in the distribution layer supports the SDG agent role for overlay service routing.

The Cisco DNA Service for Bonjour solution for BGP EVPN networks enables policy-based end-to-end service routing for virtual network environments. The solution helps protect enterprise network scale and performance by eliminating the Layer 2 mDNS flood over the VXLAN across the IP core network.

The following figure shows mDNS endpoints connecting the Layer 2 access switch in service-peer mode to the upstream BGP EVPN leaf switch in the Layer 2/3 distribution layer supporting overlay Bonjour service routing for a BGP EVPN-enabled wired and wireless enterprise network over various types of Layer 2 networks and Layer 3 segmented VRF-enabled networks.

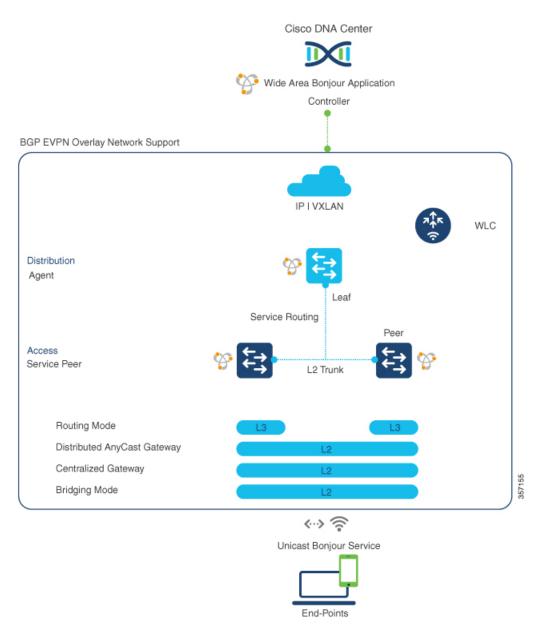

Figure 8: mDNS Endpoints Connecting an L2 Switch to the Upstream BGP EVPN Leaf Switch

For more information about BGP EVPN networks, see the Cisco DNA Service for Bonjour Configuration Guide, Cisco IOS XE Amsterdam 17.3.x (Catalyst 9600 Switches).

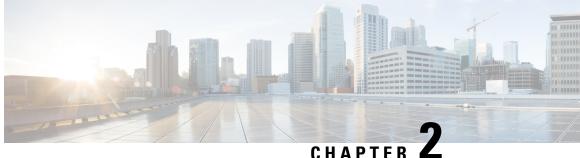

# **Configuring Local Area Bonjour in Multicast DNS** Mode for LAN and Wireless Networks

- How to configure Multicast DNS Mode for LAN and Wired Networks, on page 13
- How to Configure Local Area Bonjour in Multicast DNS Mode for Wireless Networks, on page 19
- Verifying Local Area Bonjour in Multicast DNS Mode for LAN and Wireless Networks, on page 24

# How to configure Multicast DNS Mode for LAN and Wired **Networks**

This section provides information about how to configure Local Area Bonjour in multicast DNS mode.

# **Enabling mDNS Gateway on the Device**

To configure mDNS on the device, follow these steps:

### Procedure

|        | Command or Action               | Purpose                                                                                                   |
|--------|---------------------------------|----------------------------------------------------------------------------------------------------|
| Step 1 | enable                          | Enables privileged EXEC mode.                                                                             |
|        | Example:                        | Enter your password, if prompted.                                                                         |
|        | Device> <b>enable</b>           |                                                                                                    |
| Step 2 | configure terminal              | Enters global configuration mode.                                                                         |
|        | Example:                        |                                                                                                    |
|        | Device# configure terminal      |                                                                                                    |
| Step 3 | mdns-sd gateway                 | Enables mDNS on the device and enters mDNS                                                                |
|        | Example:                        | gateway configuration mode.                                                                               |
|        | Device(config)# mdns-sd gateway | Enter the following commands in mDNS gateway configuration mode to enable the respective functionalities: |

|        | Command or Action                       | Purpose                                                                                                    |  |
|--------|-----------------------------------------|----------------------------------------------------------------------------------------------------|--|
|        |                                         | • air-print-helper: Enables IOS devices like<br>iPADs to discover and use older printers<br>that support Bonjour                                                                                                    |  |
|        |                                         | • cache-memory-max: Configures the percentage memory for cache                                                                                                    |  |
|        |                                         | <ul> <li>ingress-client: Configures Ingress Clien<br/>Packet Tuners</li> <li>rate-limit: Enables rate limiting of<br/>incoming mDNS packets</li> </ul>                                                                                                    |  |
|        |                                         |                                                                                                    |  |
|        |                                         | • service-announcement-count: Configures maximum service advertisement count                                                                                                    |  |
|        |                                         | • service-announcement-timer: Configures advertisements announce timer periodicity                                                                                                    |  |
|        |                                         | • service-query-count: Configures maximum query count                                                                                                    |  |
|        |                                         | • service-query-timer: Configures query forward timer periodicity                                                                                                    |  |
|        |                                         | Note For cache-memory-max,<br>ingress-client, rate-limit,<br>service-announcement-count,<br>service-announcement-timer,<br>service-query-count, and<br>service-query-timer commands,<br>you can retain the default value of<br>the respective parameter for general<br>deployments. Configure a different<br>value, if required, for a specific<br>deployment. |  |
| Step 4 | exit                                    | Exits mDNS gateway configuration mode.                                                                                                    |  |
|        | Example:                                |                                                                                                    |  |
|        | <pre>Device(config-mdns-sd)# exit</pre> |                                                                                                    |  |

# **Creating Custom Service Definition**

Service definition is a construct that provides an admin friendly name to one or more mDNS service types or PTR Resource Record Name. By default, a few built-in service definitions are already predefined and available for admin to use. In addition to built-in service definitions, admin can also define custom service definitions.

|        | Command or Action                                                      | Purpose                                                                 |  |
|--------|------------------------------------------------------------------------|-------------------------------------------------------------------------|--|
| Step 1 | enable                                                                 | Enables privileged EXEC mode.                                           |  |
|        | Example:                                                               | Enter your password, if prompted.                                       |  |
|        | Device> enable                                                         |                                                                         |  |
| Step 2 | configure terminal                                                     | Enters global configuration mode.                                       |  |
|        | Example:                                                               |                                                                         |  |
|        | Device# configure terminal                                             |                                                                         |  |
| Step 3 | mdns-sd service-definition                                             | Configures mDNS service definition.                                     |  |
|        | service-definition-name                                                | <b>Note</b> All the created custom service                              |  |
|        | Example:                                                               | definitions are added to the prima                                      |  |
|        | Device(config)# mdns-sd<br>service-definition CUSTOM1                  | service list. Primary service list<br>comprises of a list of custom and |  |
|        |                                                                        | built-in service definitions.                                           |  |
| Step 4 | service-type string                                                    | Configures mDNS service type.                                           |  |
|        | Example:                                                               |                                                                         |  |
|        | <pre>Device(config-mdns-ser-def)# service-type _custom1tcp.local</pre> |                                                                         |  |
| Step 5 | Repeat step 4 to configure more than one                               |                                                                         |  |
|        | service type in the custom service definition.                         |                                                                         |  |
| Step 6 | exit                                                                   | Exit mDNS service definition configuration                              |  |
|        | Example:                                                               | mode.                                                                   |  |
|        | <pre>Device(config-mdns-ser-def)# exit</pre>                           |                                                                         |  |

# **Creating Service List**

mDNS service list is a collection of service definitions. To create a service list, follow these steps:

### Procedure

|        | Command or Action          | Purpose                           |
|--------|----------------------------|-----------------------------------|
| Step 1 | enable                     | Enables privileged EXEC mode.     |
|        | Example:                   | Enter your password, if prompted. |
|        | Device> enable             |                                   |
| Step 2 | configure terminal         | Enters global configuration mode. |
|        | Example:                   |                                   |
|        | Device# configure terminal |                                   |

|        | Command or Action                                                                                | Purpose                                                                                                    |  |  |
|--------|--------------------------------------------------------------------------------------------------|----------------------------------------------------------------------------------------------------|--|--|
| Step 3 | mdns-sd service-list service-list-name {in  <br>out}                                             | Configures mDNS service list.                                                                                                    |  |  |
|        | Example:                                                                                         |                                                                                                    |  |  |
|        | Device(config)# mdns-sd service-list<br>VLAN100-list in                                          |                                                                                                    |  |  |
| Step 4 | match service-definition-name [message-type       {any   announcement   query}]         Example: | <i>service-definition-name</i> refers to the names services, such as, airplay, airserver, airtunes                                                                                                    |  |  |
|        | Device(config-mdns-sl-in)# match                                                                 | and so on.                                                                                                    |  |  |
|        | PRINTER-IPPS message-type announcement                                                           | <b>Note</b> To add a service, the service name must be part of the primary service list.                                                                                                    |  |  |
|        |                                                                                                  | If the mDNS service list is set to IN,<br>the applicable command syntax is:<br><b>match</b> <i>service-definition-name</i><br>[message-type {any  <br>announcement   query}].                                                                                                    |  |  |
|        |                                                                                                  | If the mDNS service list is set to<br>OUT, the applicable command<br>syntax is: <b>match</b><br><i>service-definition-name</i><br>[message-type {any  <br>announcement   query}]<br>[location-filter location-filter-name]<br>[source-interface<br>{mDNS-VLAN-number  <br>mDNS-VLAN-range}]. |  |  |
| Step 5 | exit                                                                                             | Exits mDNS service list configuration mode.                                                                                                    |  |  |
|        | Example:                                                                                         |                                                                                                    |  |  |
|        | Device(config-mdns-sl-in)# exit                                                                  |                                                                                                    |  |  |

# **Creating Service Policy**

A Service Policy that is applied to an interface specifies the allowed Bonjour service announcements or the queries of specific service types that should be processed, in ingress direction or egress direction or both. For this, the service policy specifies two service-lists, one each for ingress and egress directions. In the Local Area Bonjour domain, the same service policy can be attached to one or more Bonjour client VLANs; however, different VLANs may have different service policies.

To configure service policy with service lists, follow these steps:

|        | Command or Action                                               | Purpose                                      |  |
|--------|-----------------------------------------------------------------|----------------------------------------------|--|
| Step 1 | enable                                                          | Enables privileged EXEC mode.                |  |
|        | Example:                                                        | Enter your password, if prompted.            |  |
|        | Device> enable                                                  |                                              |  |
| Step 2 | configure terminal                                              | Enters global configuration mode.            |  |
|        | Example:                                                        |                                              |  |
|        | Device# configure terminal                                      |                                              |  |
| Step 3 | mdns-sd service-policy service-policy-name                      | Configures mDNS service policy.              |  |
|        | Example:                                                        |                                              |  |
|        | <pre>Device(config) # mdns-sd service-policy mdns-policy1</pre> |                                              |  |
| Step 4 | <pre>service-list service-list-name {in   out}</pre>            | Configures service lists for IN and OUT      |  |
|        | Example:                                                        | directions.                                  |  |
|        | Device(config-mdns-ser-pol)# service-list<br>VLAN100-list in    |                                              |  |
|        | Device(config-mdns-ser-pol)# service-list<br>VLAN300-list out   |                                              |  |
| Step 5 | exit                                                            | Exits mDNS service policy configuration mode |  |
|        | Example:                                                        |                                              |  |
|        | Device(config-mdns-ser-pol)# exit                               |                                              |  |

### Procedure

# **Associating Service Policy to an Interface**

To configure mDNS on the device, follow these steps:

### Procedure

|        | Command or Action                  | Purpose                                      |
|--------|------------------------------------|----------------------------------------------|
| Step 1 | enable                             | Enables privileged EXEC mode.                |
|        | Example:                           | Enter your password, if prompted.            |
|        | Device> <b>enable</b>              |                                              |
| Step 2 | configure terminal                 | Enters global configuration mode.            |
|        | Example:                           |                                              |
|        | Device# configure terminal         |                                              |
| Step 3 | interface interface-name           | Enters interface mDNS configuration mode and |
|        | Example:                           | enables interface configuration.             |
|        | Device(config)# interface Vlan 601 |                                              |

|        | Command or Action                                          | Purpose                                                                                                    |  |
|--------|------------------------------------------------------------|----------------------------------------------------------------------------------------------------|--|
| Step 4 | mdns-sd gateway                                            | Configures mDNS gateway on the interface.                                                                                                    |  |
|        | <pre>Example:<br/>Device(config-if)# mdns-sd gateway</pre> | Enter the following commands in the interface<br>mDNS gateway configuration mode to enable<br>the respective functionalities:                                                                                                    |  |
|        |                                                            | • active-query: Sets the time interval for<br>SDG agent to refresh the active status of<br>connected Bonjour client services. The<br>timer value ranges from 60 to 3600<br>seconds.                                                                                                    |  |
|        |                                                            | NoteThis configuration is mandatory<br>only on VLANs whose Bonjour<br>policy is configured to accept<br>Bonjour service announcements<br>from connected Bonjour clients.<br>If the VLAN is configured to<br>only accept Bonjour queries but<br>not Bonjour service<br>announcements, this<br>configuration is optional. |  |
|        |                                                            | • service-instance-suffix(Optional) :<br>Appends the service instance suffix to an<br>announced service name that is forwarde<br>to the controller.                                                                                                    |  |
|        |                                                            | • service-mdns-query [ptr   all]:<br>Configures mDNS query request messag<br>processing for the specified query types.                                                                                                    |  |
|        |                                                            | If the <b>service-mdns-query</b> command is<br>used without any keyword, then all<br>Bonjour query types (PTR, SRV, and<br>TXT) are processed by default. It is<br>recommended to use the<br><b>service-mdns-query ptr</b> command.                                                                                     |  |
|        |                                                            | • service-policy <i>policy-name</i> : Attaches the specified service policy to the VLAN.<br>Bonjour announcements, and queries received by and sent from the VLAN are governed by the policies configured in the service policy. This configuration is mandatory for all VLANs.                                         |  |
|        |                                                            | <b>Note</b> Service policies can only be attached at interface level.                                                                                                    |  |
|        |                                                            | • <b>transport</b> [ <b>all</b>   <b>ipv4</b>   <b>ipv6</b> ]<br>(Optional): Configures BCP parameter.                                                                                                    |  |

|        | Command or Action                | Purpose                                                                                                    |
|--------|----------------------------------|----------------------------------------------------------------------------------------------------|
|        |                                  | It is recommended to use <b>transport ipv4</b><br>command, except in those networks where<br>the Bonjour clients send only IPv6<br>announcements and queries. |
| Step 5 | exit                             | Exits mDNS gateway configuration mode.                                                                                                    |
|        | Example:                         |                                                                                                    |
|        | Device(config-if-mdns-sd) # exit |                                                                                                    |

# How to Configure Local Area Bonjour in Multicast DNS Mode for Wireless Networks

The configuration of local area Bonjour on a switch that acts as the SDG Agent in a wireless network involves the same set of procedures that are used to configure local area Bonjour on a switch that acts as the SDG Agent in a wired network.

The Bonjour protocol operates on service announcements and queries. Each query or advertisement is sent to the mDNS IPv4 address 224.0.0.251 and IPv6 address FF02::FB. The mDNS messages are carried over well-known industry standard UDP port 5353, over both Layer 3 transport types.

The Layer 2 address used by the Bonjour protocol is link-local multicast address and therefore it's only forwarded to the same Layer 2 network. As multicast DNS (mDNS) is limited to a Layer 2 domain, for a client to discover a service, it has to be a part of the same Layer 2 domain. This isn't always possible in a large-scale deployment or enterprise.

To enable mDNS communication between Wireless endpoints and Cisco Catalyst switch that acts as an SDG Agent, the intermediate WLC must transparently allow the network to transmit and receive mDNS messages.

Hence, for a Multicast DNS Mode Wireless network deployment, disable the mDNS Snooping on Cisco AireOS based WLC and enable mDNS Gateway feature on Cisco Catalyst 9800 series WLC and set the AP Multicast Mode to Multicast.

Figure below illustrates a prerequisite configuration for Wireless network to enable seamless communication between SDG-Agent switches and Wireless endpoints.

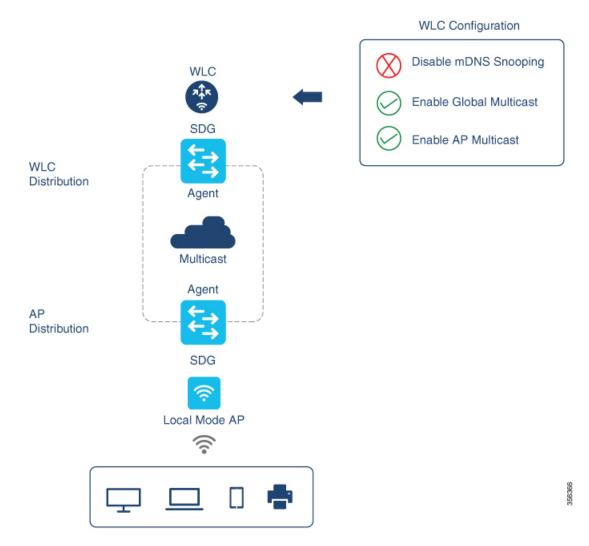

The Cisco WLC and Access Points by default prevent the forwarding of Layer 2 or Layer 3 Multicast frames between Wireless and Wired network infrastructure. The forwarding is supported with stateful capabilities enabled using AP Multicast. The network administrator must globally enable Multicast and configure a unique Multicast Group to advertise in the network. This multicast group is only required for Cisco Access Points to enable Multicast over Multicast (MCMC) capabilities across the LAN network. The Bonjour solution doesn't require any Multicast requirements on Wireless Client VLAN; thus, it's optional and applicable only for other Layer 3 Multicast applications.

The core network must be configured with appropriate Multicast routing to allow the Access Points to join WLC Multicast Group. The Multicast configuration must be enabled on Cisco WLC management VLAN and on the Cisco Access Points of their respective distribution layer switch.

# **Enabling mDNS Gateway on the Device**

To configure mDNS on the device, follow these steps:

|        | Command or Action                                   | Purpose                                                                                                    |  |
|--------|-----------------------------------------------------|----------------------------------------------------------------------------------------------------|--|
| Step 1 | enable                                              | Enables privileged EXEC mode.                                                                                                    |  |
|        | Example:                                            | Enter your password, if prompted.                                                                                                    |  |
|        | Device> enable                                      |                                                                                                    |  |
| Step 2 | configure terminal                                  | Enters global configuration mode.                                                                                                    |  |
|        | Example:                                            |                                                                                                    |  |
|        | Device# configure terminal                          |                                                                                                    |  |
| Step 3 | mdns-sd gateway                                     | Enables mDNS on the device and enters mDNS                                                                                                    |  |
|        | <pre>Example: Device(config)# mdns-sd gateway</pre> | gateway configuration mode.                                                                                                    |  |
|        |                                                     | Enter the following commands in mDNS gateway configuration mode to enable the respective functionalities:                                                                                                    |  |
|        |                                                     | • air-print-helper: Enables IOS devices like<br>iPADs to discover and use older printers<br>that support Bonjour                                                                                                    |  |
|        |                                                     | • cache-memory-max: Configures the percentage memory for cache                                                                                                    |  |
|        |                                                     | • ingress-client: Configures Ingress Client<br>Packet Tuners                                                                                                    |  |
|        |                                                     | • <b>rate-limit</b> : Enables rate limiting of incoming mDNS packets                                                                                                    |  |
|        |                                                     | • service-announcement-count: Configure maximum service advertisement count                                                                                                    |  |
|        |                                                     | • service-announcement-timer: Configures<br>advertisements announce timer periodicity                                                                                                    |  |
|        |                                                     | service-query-count: Configures     maximum query count                                                                                                    |  |
|        |                                                     | • service-query-timer: Configures query forward timer periodicity                                                                                                    |  |
|        |                                                     | Note For cache-memory-max,<br>ingress-client, rate-limit,<br>service-announcement-count,<br>service-query-count, and<br>service-query-timer commands,<br>you can retain the default value of<br>the respective parameter for general<br>deployments. Configure a different<br>value, if required, for a specific<br>deployment. |  |

### Procedure

|        | Command or Action                        | Purpose                                |
|--------|------------------------------------------|----------------------------------------|
| Step 4 | exit                                     | Exits mDNS gateway configuration mode. |
|        | Example:                                 |                                        |
|        | <pre>Device(config-mdns-sd) # exit</pre> |                                        |

# **Creating Custom Service Definition**

Service definition is a construct that provides an admin friendly name to one or more mDNS service types or PTR Resource Record Name. By default, a few built-in service definitions are already predefined and available for admin to use. In addition to built-in service definitions, admin can also define custom service definitions.

|        | Command or Action                                                                              | Purpose                                                                                                    |  |
|--------|------------------------------------------------------------------------------------------------|----------------------------------------------------------------------------------------------------|--|
| Step 1 | enable                                                                                         | Enables privileged EXEC mode.                                                                                                    |  |
|        | Example:                                                                                       | Enter your password, if prompted.                                                                                                    |  |
|        | Device> enable                                                                                 |                                                                                                    |  |
| Step 2 | configure terminal                                                                             | Enters global configuration mode.                                                                                                    |  |
|        | Example:                                                                                       |                                                                                                    |  |
|        | Device# configure terminal                                                                     |                                                                                                    |  |
| Step 3 | mdns-sd service-definition                                                                     | Configures mDNS service definition.                                                                                                    |  |
|        | <pre>service-definition-name Example: Device(config)# mdns-sd service-definition CUSTOM1</pre> | <b>Note</b> All the created custom service definitions are added to the primary service list. Primary service list comprises of a list of custom and built-in service definitions. |  |
| Step 4 | service-type string                                                                            | Configures mDNS service type.                                                                                                    |  |
|        | <pre>Example:<br/>Device(config-mdns-ser-def)# service-type<br/>_custom1tcp.local</pre>        |                                                                                                    |  |
| Step 5 | Repeat step 4 to configure more than one service type in the custom service definition.        |                                                                                                    |  |
| Step 6 | exit<br>Example:<br>Device(config-mdns-ser-def)# exit                                          | Exit mDNS service definition configuration mode.                                                                                                    |  |

### Procedure

# **Creating Service List**

mDNS service list is a collection of service definitions. To create a service list, follow these steps:

| Procedu | re |
|---------|----|
|---------|----|

I

|        | Command or Action                                            | Purpose                                                                                                    |  |  |
|--------|--------------------------------------------------------------|----------------------------------------------------------------------------------------------------|--|--|
| Step 1 | enable                                                       | Enables privileged EXEC mode.                                                                                                    |  |  |
|        | Example:                                                     | Enter your password, if prompted.                                                                                                    |  |  |
|        | Device> enable                                               |                                                                                                    |  |  |
| Step 2 | configure terminal                                           | Enters global configuration mode.                                                                                                    |  |  |
|        | Example:                                                     |                                                                                                    |  |  |
|        | Device# configure terminal                                   |                                                                                                    |  |  |
| Step 3 | <pre>mdns-sd service-list service-list-name {in   out}</pre> | Configures mDNS service list.                                                                                                    |  |  |
|        | Example:                                                     |                                                                                                    |  |  |
|        | Device(config)# mdns-sd service-list<br>VLAN100-list in      |                                                                                                    |  |  |
| Step 4 | match service-definition-name [message-type                  | Matches the service to the message type. Here,                                                                                                    |  |  |
|        | {any   announcement   query}]                                | <i>service-definition-name</i> refers to the names of                                                                                                    |  |  |
|        | <b>Example:</b><br>Device(config-mdns-sl-in)# <b>match</b>   | services, such as, airplay, airserver, airtunes, and so on.                                                                                                    |  |  |
|        |                                                              | <b>Note</b> To add a service, the service name must be part of the primary service list.                                                                                                    |  |  |
|        |                                                              | If the mDNS service list is set to IN,<br>the applicable command syntax is:<br><b>match</b> <i>service-definition-name</i><br>[message-type {any  <br>announcement   query}].                                                                                                    |  |  |
|        |                                                              | If the mDNS service list is set to<br>OUT, the applicable command<br>syntax is: <b>match</b><br><i>service-definition-name</i><br>[ <b>message-type</b> { <b>any</b>  <br><b>announcement</b>   <b>query</b> }]<br>[ <b>location-filter</b> <i>location-filter-name</i> ]<br>[ <b>source-interface</b><br>{ <i>mDNS-VLAN-number</i>  <br><i>mDNS-VLAN-range</i> }]. |  |  |
| Step 5 | exit                                                         | Exits mDNS service list configuration mode.                                                                                                    |  |  |
|        | Example:                                                     |                                                                                                    |  |  |
|        | Device(config-mdns-sl-in)# exit                              |                                                                                                    |  |  |

# **Creating Service Policy**

A Service Policy that is applied to an interface specifies the allowed Bonjour service announcements or the queries of specific service types that should be processed, in ingress direction or egress direction or both. For this, the service policy specifies two service-lists, one each for ingress and egress directions. In the Local Area Bonjour domain, the same service policy can be attached to one or more Bonjour client VLANs; however, different VLANs may have different service policies.

To configure service policy with service lists, follow these steps:

### Procedure

|        | Command or Action                                                   | Purpose                                       |
|--------|---------------------------------------------------------------------|-----------------------------------------------|
| Step 1 | enable                                                              | Enables privileged EXEC mode.                 |
|        | Example:                                                            | Enter your password, if prompted.             |
|        | Device> enable                                                      |                                               |
| Step 2 | configure terminal                                                  | Enters global configuration mode.             |
|        | Example:                                                            |                                               |
|        | Device# configure terminal                                          |                                               |
| Step 3 | mdns-sd service-policy service-policy-name                          | Configures mDNS service policy.               |
|        | Example:                                                            |                                               |
|        | <pre>Device(config)# mdns-sd service-policy mdns-policy1</pre>      |                                               |
| Step 4 | <pre>service-list service-list-name {in   out}</pre>                | Configures service lists for IN and OUT       |
|        | Example:                                                            | directions.                                   |
|        | Device(config-mdns-ser-pol)# <b>service-list</b><br>VLAN100-list in |                                               |
|        | Device(config-mdns-ser-pol)# service-list<br>VLAN300-list out       |                                               |
| Step 5 | exit                                                                | Exits mDNS service policy configuration mode. |
|        | Example:                                                            |                                               |
|        | Device(config-mdns-ser-pol)# exit                                   |                                               |

# Verifying Local Area Bonjour in Multicast DNS Mode for LAN and Wireless Networks

This section shows how to verify Local Area Bonjour in Multicast DNS mode for LAN and Wireless networks.

# **Verifying SDG-Agent Status**

The following is a sample output of the **show mdns-sd service-list** service-list-name {in | out} command.

| Name         | Direction | Service | Message-Type | Source |
|--------------|-----------|---------|--------------|--------|
| VLAN100-list | In        | Printer | Announcement |        |
|              | In        | Airplay | Query        | -      |
|              | In        | CUSTOM1 | Any          | -      |
| VLAN300-list | Out       | Printer | Announcement | V1200  |

The following is a sample output of the **show mdns-sd service-definition***service-definition-name* **service-type** {*custom* | *built-in*} command.

| Service          | PTR                  | Туре     |
|------------------|----------------------|----------|
| apple-tv         |                      | Built-In |
| apple-file-share | _afpovertcptcp.local | Built-In |
| CUSTOM1          | custom1tcp.local     | Custom   |
| CUSTOM2          | customAtcp.local     | Custom   |
|                  | _customAtcp.local    |          |

The following is a sample output of the show mdns-sd service-policy-name interface interface-name command.

The following is a sample output of the **show mdns-sd summary** [interface interface-name] command.

```
Global mDNS Gateway
_____
mDNS Gateway : Enabled
Rate Limit : 60 PPS (default)
AirPrint Helper : Disabled
Interface : Vlan601
_____
mDNS Gateway
                : Enabled
mDNS Service Policy : policy1
Active Query : Enabled
                : Periodicity 60 Seconds
Transport Type : Both IPv4 & IPv6
Service Instance Suffix: ghalwasi
mDNS Query Type
            : ALL
Interface : Vlan602
_____
mDNS Gateway : Enabled
mDNS Service Policy : int602
Active Query
                : Enabled
                 : Periodicity 100 Seconds
```

```
Transport Type : Both IPv4 & IPv6
Service Instance Suffix: 602
mDNS Query Type : ALL
```

# **Verifying Wide Area Bonjour Controller Status**

The following is a sample output of the show mdns controller summary command.

\_\_\_\_\_

```
Device# show mdns controller summary
```

```
Controller Summary
```

| Controller Name | : | DNAC-BONJOUR-CONTROLLER |
|-----------------|---|-------------------------|
| Controller IP   | : | 10.104.52.241           |
| State           | : | UP                      |
| Port            | : | 9991                    |
| Interface       | : | Loopback0               |
| Filter List     | : | policy1                 |
| Dead Time       | : | 00:01:00                |

The following is a sample output of the show mdns controller export-summary command.

Device# show mdns controller export-summary

```
Controller Export Summary
```

|               |   | ====          |
|---------------|---|---------------|
| Controller IP | : | 10.104.52.241 |
| State         | : | UP            |
| Filter List   | : | policy1       |
| Count         | : | 100           |
| Delay Timer   | : | 30 seconds    |
| Export        | : | 300           |
| Drop          | : | 0             |
| Next Export   | : | 00:00:01      |
|               |   |               |

The following is a sample output of the show mdns controller statistics command.

```
Device# show mdns controller statistics
```

| Total BCP message sent<br>Total BCP message received<br>Interface WITHDRAW messages<br>Clear cache messages sent<br>Total RESYNC state count<br>Last successful RESYNC | 47589<br>: 3<br>: 0<br>: 0<br>: 0<br>: Not-Applicable |
|----------------------------------------------------------------------------------------------------|-------------------------------------------------------|
| Service Advertisements:<br>IPv6 advertised<br>IPv4 advertised<br>Withdraws sent<br>Advertisements Filtered<br>Total service resynced                                   | : 0<br>: 300<br>: 0<br>: 0<br>: 0                     |
| Service Queries:                                                                                                    |                                                       |

IPv6 queries sent : 0 IPv6 query responses received : 0 IPv4 queries sent : 0 IPv4 query responses received : 0

The following is a sample output of the show mdns controller detail command.

Device# show mdns controller detail

```
Controller : DNAC-BONJOUR-CONTROLLER
IP : 10.104.52.241, Dest Port : 9991, Src Port : 0, State : UP
Source Interface : Loopback0, MD5 Disabled
Hello Timer 0 sec, Dead Timer 0 sec, Next Hello 00:00:00
Uptime 00:00:00
Service Announcement :
Filter : policy1
Count 100, Delay Timer 30 sec, Pending Announcement 0, Pending Withdraw
0
Total Export Count 300, Next Export in 00:00:16
Service Query :
Query Suppression Disabled
Query Count 50, Query Delay Timer 15 sec, Pending 0
Total Query Count 0, Next Query in 00:00:01
```

# Verifying Local Area Bonjour Configuration for LAN and Wireless Networks

The following is a sample output of the show run command.

```
mdns-sd gateway
mdns-sd service-definition custom1
service-type _airplay._tcp.local
service-type _raop._tcp.local
mdns-sd service-list list1 IN
match custom1
mdns-sd service-list list2 OUT
match custom1
mdns-sd service-policy policy1
service-list list1 IN
service-list list2 OUT
service-export mdns-sd controller DNAC-CONTROLLER-POLICY
controller-address 99.99.90.10
controller-service-policy policy1 OUT
controller-source-interface Loopback0
```

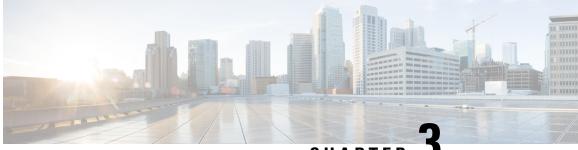

CHAPTER J

# Configuring Local Area Bonjour in Unicast Mode for LAN Networks

Cisco Catalyst 9000 Series switches and Cisco Catalyst 9800 Series WLC introduce the unicast mode function in Local Area Bonjour network domain. The new enhanced gateway function at the first hop of wired and wireless networks communicates directly with any industry standard RFC 6762 compliant mDNS end point in Layer 2 unicast mode. The new unicast mode communication eliminates the Layer 2 mDNS flood challenge in large-scale enterprise-grade LAN and WLAN networks. The unicast mode provides enhanced security, bandwidth, scale, and performance within the network.

- Prerequisites for Local Area Bonjour in Unicast Mode for LAN Networks, on page 29
- Restrictions for Local Area Bonjour in Unicast Mode for LAN Networks, on page 30
- Information About Local Area Bonjour in Unicast Mode for LAN Networks, on page 30
- How to Configure Local Area Bonjour Unicast Mode for LAN Networks, on page 32
- Verifying Local Area Bonjour in Unicast Mode for LAN Networks, on page 41
- Additional References for Local Area Bonjour in Unicast Mode for LAN Networks, on page 43

# Prerequisites for Local Area Bonjour in Unicast Mode for LAN Networks

You must ensure that the Cisco Catalyst devices are successfully configured and are operational prior to implementing Cisco Local Area Bonjour in unicast mode for LAN networks. The following are the prerequisites that need to be verified on a Cisco Catalyst Switch before deploying it in SDG-Agent mode or Service-Peer mode:

- Verify that the targeted Cisco Catalyst switch platform is supported in SDG-Agent or Service-Peer mode from the support matrix.
- Verify that the targeted Cisco Catalyst SDG-Agent and Service-Peer switch is running the minimum required Cisco IOS XE software version.
- The Cisco Catalyst switch in SDG-Agent and Service-Peer mode must have the valid Cisco DNA Advantage license installed and running.
- In a Multilayer network with Layer 2 unicast service-routing, ensure that the SDG-Agent in distribution-layer and Service-Peer are interconnected through a Layer 2 trunk in static mode.

• Ensure that the SDG-Agent and Service-Peer switches have IP reachability on the same IPv4 subnet in global routing.

# Restrictions for Local Area Bonjour in Unicast Mode for LAN Networks

- Local Area Bonjour in Unicast Mode for LAN Networks is not supported on Cisco Catalyst 2900 Series, Cisco Catalyst 3850 Series, Cisco Catalyst 3650 Series, Cisco Catalyst 4500 Series, Cisco Catalyst 6500 Series, and Cisco Catalyst 6800 Series switches.
- Cisco SD-Access for wired and wireless networks is supported only for releases starting from Cisco IOS XE Amsterdam 17.3.3.
- Cisco Embedded Wireless Controller on a Cisco Catalyst Series switch is supported only for releases starting from Cisco IOS XE Amsterdam 17.3.3.
- The Cisco Bonjour gateway solution follows the industry standard RFC 6762 Multicast DNS (mDNS) guidelines and only supports wired or wireless end points that comply with unicast mode.
- The Catalyst Switch Management Port is not supported for local area service-routing.

# Information About Local Area Bonjour in Unicast Mode for LAN Networks

The zero-configuration service discovery and distribution capabilities use the link-local mDNS protocol to discover rich services intuitively without extensive user knowledge and intervention. RFC 6762 provides guidelines to discover services via Layer 2 multicast or Layer 2 unicast in a local segment. The receiving end point may request service discovery over an IPv4 and IPv6 network to collect information prior to use. The Layer 2 multicast frames are broadcast-category packets in a LAN and WLAN environment. Thus, they are flooded based on the Layer 2 flood boundary size across the network.

The Layer 2 or Layer 3 network boundary varies broadly in an enterprise network for LAN and wireless designs. The Local Area Bonjour domain introduces two new unicast communication modes. The unicast communication modes prevent mDNS flooding in the network for any current or evolving network deployment models. The following are the two new aspects of Local Area Bonjour Unicast modes:

- Unicast mode end points
- Unicast mode Layer 2 network

# **End Points for Unicast Mode**

Starting with Cisco IOS XE Amsterdam Release 17.3.2, Cisco Catalyst 9000 Series switches and Cisco Catalyst 9800 Series WLCs introduce Layer 2 unicast service gateway solution. The mDNS endpoint continues to advertise or query services over Layer 2 mDNS. However, with the unicast mode settings enabled, the incoming mDNS IPv4 and IPv6 frames are handled uniquely. The unicast technique eliminates the mDNS flood challenges and provides a policy-based service query response to the requesting end points over a unicast

MAC address. The following figure illustrates the functional difference between the new Layer 2 unicast (flood-free) and the traditional Layer 2 Multicast (flood) communication with wired and wireless end points.

Figure 9: Layer 2 Unicast Mode End Points

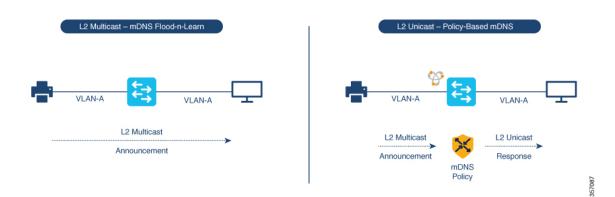

### Layer 2 Network for Unicast Mode

The Layer 3 boundary for wired and wireless networks can reside in the distribution layer with Layer 2 connections extended over trunk ports to an access layer switch or WLC. The association of the nonpruned or common VLAN ID to the trunk ports extends the Layer 2 flood boundary across the network.

Starting with Cisco IOS XE Amsterdam Release 17.3.2, Cisco Catalyst 9000 Series switches and Cisco Catalyst 9800 Series WLCs introduce the Service Peer role to eliminate transmitting mDNS flood over trunk ports. The Service Peer establishes a unicast Layer 3 IPv4-based service-routing session with the distribution layer system in Service Discovery Gateway (SDG) role. The Service Peer establishes the session over the existing Layer 2 trunk ports without modifying any existing Layer 2 VLAN configuration. The new mDNS trust port between access layer and distribution layer uses the existing out-of-band management network to statefully discover and distribute services (based on policies) to replace traditional flood-n-learn methods from the Layer 2 network.

If the Layer 3 boundary in a LAN environment is at the access layer, then the SDG mode provides integrated Service Peer role. Further, the SDG mode needs only Wide Area Bonjour with Cisco DNA Center for service-routing in a Layer 3 IP network.

The following figure illustrates a Layer 2 Network with the unicast mode and a traditional Layer 2 network with mDNS flood:

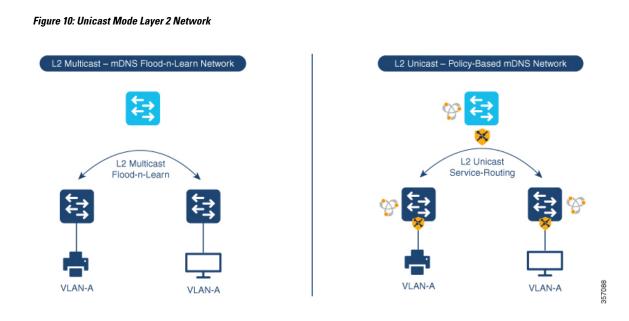

# How to Configure Local Area Bonjour Unicast Mode for LAN Networks

This section shows how to configure the first-hop Layer 2 LAN access switch in Service Peer mode, to enable mDNS gateway function with policies, and to enable peering with upstream Layer 3 gateway in SDG Agent mode. The procedure also applies to the first-hop Layer 3 LAN access switch and the first-hop Layer 3 gateway switch in SDG Agent mode.

## **Configuring mDNS Gateway Mode**

|        | Command or Action               | Purpose                                                                                                   |
|--------|---------------------------------|----------------------------------------------------------------------------------------------------|
| Step 1 | enable                          | Enables privileged EXEC mode.                                                                             |
|        | Example:                        | Enter your password, if prompted.                                                                         |
|        | Device> enable                  |                                                                                                    |
| Step 2 | configure terminal              | Enters global configuration mode.                                                                         |
|        | Example:                        |                                                                                                    |
|        | Device# configure terminal      |                                                                                                    |
| Step 3 | mdns-sd gateway                 | Enables mDNS on the Layer 2 switch and enters                                                             |
|        | Example:                        | mDNS gateway configuration mode.                                                                          |
|        | Device(config)# mdns-sd gateway | Enter the following commands in mDNS gateway configuration mode to enable the respective functionalities: |

|        | Command or Action                          | Purpose                                                                                                    |
|--------|--------------------------------------------|----------------------------------------------------------------------------------------------------|
|        |                                            | • <b>air-print-helper</b> : Enables communication<br>between Apple iOS devices like iPhones<br>and iPads to discover and use older printers<br>that do not support driverless AirPrint<br>function.                 |
|        |                                            | <ul> <li>cache-memory-max: Configures the percentage memory for cache.</li> </ul>                                                                                                    |
|        |                                            | <ul> <li>rate-limit: Enables rate limiting of incoming mDNS packets.</li> </ul>                                                                                                    |
|        |                                            | • service-announcement-count: Configures<br>maximum service announcement count per<br>scheduler to upstream SDG-Agent or Cisco<br>DNA Center controller. Service<br>advertisement count ranges from 10 to 500       |
|        |                                            | • service-announcement-timer periodicity:<br>Configures service advertisement time<br>scheduler in seconds to upstream<br>SDG-Agent or Cisco DNA Center<br>controller. The value ranges from 5 to<br>36000 seconds. |
|        |                                            | • service-query-count: Configures<br>maximum service query request count per<br>scheduler to upstream SDG-Agent or Cisco<br>DNA Center controller. The value ranges<br>from 10 to 500 service query count.          |
|        |                                            | • service-query-timer periodicity:<br>Configures service query request time<br>scheduler in seconds to upstream<br>SDG-Agent or Cisco DNA Center<br>controller. The value ranges from 5 to<br>36000 seconds.        |
| Step 4 | mode service-peer                          | Configure mDNS gateway in either of the                                                                                                    |
|        | Example:                                   | following modes based on system settings:                                                                                                    |
|        | Device(config-mdns-sd) # mode service-peer | • service-peer: Enables the Layer 2 Catalyst Series switch in mDNS Service Peer mode.                                                                                                    |
|        |                                            | • sdg-agent: Enables the Layer 3 Catalyst<br>Series switch in SDG Agent mode to peer<br>with Cisco DNA Center controller for<br>Wide Area Bonjour service-routing.                                                  |
|        |                                            | This is the default mode.                                                                                                    |

|        | Command or Action                  | Purpose                          |
|--------|------------------------------------|----------------------------------|
| Step 5 | end                                | Returns to privileged EXEC mode. |
|        | Example:                           |                                  |
|        | Device(config-mdns-sd)# <b>end</b> |                                  |

## **Configuring mDNS Service Policy**

The mDNS service policy creates a service list that permits built-in or user-defined custom service-types. It then associates the service-list to a service-policy to enforce it in ingress or egress direction. It then applies the service-policy to the new VLAN configuration mode. This configuration remains the same on a Cisco Catalyst Series switch in both Service Peer and SDG Agent mode.

To configure an mDNS service policy and and apply it on a target VLAN in Service Peer mode, perform the following steps:

|        | Command or Action                                            | Purpose                                                                                    |
|--------|--------------------------------------------------------------|--------------------------------------------------------------------------------------------|
| Step 1 | enable                                                       | Enables privileged EXEC mode.                                                              |
|        | Example:                                                     | Enter your password, if prompted.                                                          |
|        | Device> enable                                               |                                                                                            |
| Step 2 | configure terminal                                           | Enters global configuration mode.                                                          |
|        | Example:                                                     |                                                                                            |
|        | Device# configure terminal                                   |                                                                                            |
| Step 3 | <pre>mdns-sd service-list service-list-name {in   out}</pre> | Configures the incoming mDNS service list to classify one or more service types.           |
|        | Example:                                                     | A unique service list is required to process the                                           |
|        | Device(config)# mdns-sd service-list<br>VLAN100-LIST-IN in   | incoming mDNS message and the outbound response to the requesting end points.              |
| Step 4 | match service-definition-name [message-type                  |                                                                                            |
|        | {any   announcement   query}]                                | either accepts or drops the incoming mDNS<br>service type (like Apple TV) advertisement or |
|        | Example:                                                     | query matching message type.                                                               |
|        | Device(config-mdns-sl-in)# match<br>APPLE-TV                 | The service list contains an implicit deny at                                              |
|        | Device(config-mdns-sl-in)# <b>match</b>                      | the end.                                                                                   |
|        | PRINTER-IPPS message-type announcement                       | The default message-type is <b>any</b> .                                                   |
| Step 5 | exit                                                         | Returns to global configuration mode.                                                      |
|        | Example:                                                     |                                                                                            |
|        | <pre>Device(config-mdns-sl-in)# exit</pre>                   |                                                                                            |
| Step 6 | <pre>mdns-sd service-list service-list-name {in   out}</pre> | Configures the outgoing mDNS service list to classify one or more service types.           |

|         | Command or Action                                                                                                    | Purpose                                                                                                    |
|---------|----------------------------------------------------------------------------------------------------|----------------------------------------------------------------------------------------------------|
|         | Example:<br>Device(config)# mdns-sd service-list<br>VLAN100-LIST-OUT out                                                                                                    | A unique service list is required to process the incoming mDNS message and the outbound response to the requesting end points.                                                                                                    |
| Step 7  | <pre>match service-definition-name [message-type {any   announcement   query}] [location-filter location-filter-name] [source-interface {mDNS-VLAN-number   mDNS-VLAN-range}] Example: Device(config-mdns-sl-out)# match APPLE-TV Device(config-mdns-sl-out)# match PRINTER-IPPS</pre> | Checks the outgoing service-list. The switch<br>provides a local service proxy function by<br>responding with a matching service-type to the<br>requesting end point. For example, the<br>Apple-TV and Printer learned from VLAN<br>100 are distributed to the receiver in the same<br>VLAN 100.<br>The service-list contains an implicit deny at<br>the end.<br>The message-type for an outbound service list<br>is optional. |
| Step 8  | exit                                                                                                    | Returns to global configuration mode.                                                                                                    |
|         | Example:                                                                                                    |                                                                                                    |
|         | Device(config-mdns-sl-out)# exit                                                                                                    |                                                                                                    |
| Step 9  | mdns-sd service-policy service-policy-name                                                                                                    | Creates a unique mDNS service-policy.                                                                                                    |
|         | Example:                                                                                                    |                                                                                                    |
|         | <pre>Device(config)# mdns-sd service-policy VLAN100-POLICY</pre>                                                                                                    |                                                                                                    |
| Step 10 | <pre>service-list service-list-name {in   out} Example:</pre>                                                                                                    | Configures an mDNS service policy to associate with the service list for each                                                                                                    |
|         | Device(config-mdns-ser-policy)#<br>service-list VLAN100-LIST-IN in                                                                                                    | direction.                                                                                                    |
|         | <pre>Device(config-mdns-ser-policy)# service-list VLAN100-LIST-OUT out</pre>                                                                                                    |                                                                                                    |
| Step 11 | exit                                                                                                    | Returns to global configuration mode.                                                                                                    |
|         | Example:                                                                                                    |                                                                                                    |
|         | Device(config-mdns-ser-policy)# exit                                                                                                    |                                                                                                    |
| Step 12 | vlan configuration vlan-id                                                                                                    | Enables VLAN configuration for advanced                                                                                                    |
|         | Example:                                                                                                    | service parameters. One or more VLANs can be created for the same settings.                                                                                                    |
|         | Device(config)# vlan configuration 100                                                                                                    |                                                                                                    |
|         | Device(config)# vlan configuration<br>101-110, 200                                                                                                    |                                                                                                    |
| Step 13 | mdns-sd gateway                                                                                                    | Enables the mDNS gateway on the specified                                                                                                    |
|         | Example:                                                                                                    | VLAN IDs.                                                                                                    |
|         | Device(config-vlan)# mdns-sd gateway                                                                                                    |                                                                                                    |

|         | Command or Action                                                  | Purpose                                                        |
|---------|--------------------------------------------------------------------|----------------------------------------------------------------|
| Step 14 | service-policy service-policy-name                                 | Associates an mDNS service policy with the specified VLAN IDs. |
|         | Example:                                                           |                                                                |
|         | <pre>Device(config-vlan-mdns)# service-policy VLAN100-POLICY</pre> |                                                                |
| Step 15 | end                                                                | Returns to privileged EXEC mode.                               |
|         | Example:                                                           |                                                                |
|         | Device(config-vlan-mdns)# end                                      |                                                                |

## **Configuring mDNS Location-Filter**

A Cisco Catalyst Series switch in Unicast network mode provides, by default, a local service proxy between the mDNS service provider and the receiver connected in the same Layer 2 VLAN. Additionally, you can configure the mDNS location filter to allow service discovery and distribution between locally configured VLAN IDs. The configuration remains the same for both Service Peer and SDG Agent modes.

To enable the local service proxy on the switch to discover mDNS services between local VLANs, perform the following steps:

|        | Command or Action                                                        | Purpose                                                                                  |
|--------|--------------------------------------------------------------------------|------------------------------------------------------------------------------------------|
| Step 1 | enable                                                                   | Enables privileged EXEC mode.                                                            |
|        | Example:                                                                 | Enter your password, if prompted.                                                        |
|        | Device> enable                                                           |                                                                                          |
| Step 2 | configure terminal                                                       | Enters global configuration mode.                                                        |
|        | Example:                                                                 |                                                                                          |
|        | Device# configure terminal                                               |                                                                                          |
| Step 3 | mdns-sd location-filter location-filter-name                             | Configures a unique location filter.                                                     |
|        | Example:                                                                 |                                                                                          |
|        | Device(config)# mdns-sd location-filter<br>LOCAL-PROXY                   |                                                                                          |
| Step 4 | match location { all   default   ID } vlan                               | Configures the match criteria that mutually distribute permitted services between groupe |
|        |                                                                          | VLANs.                                                                                   |
|        | Example:                                                                 |                                                                                          |
|        | Device(config-mdns-loc-filter)# match<br>location-group default vlan 100 |                                                                                          |
|        | Device(config-mdns-loc-filter)# match                                    |                                                                                          |
|        | location-group default vlan 101                                          |                                                                                          |
| Step 5 | <pre>mdns-sd service-list service-list-name { in   out }</pre>           | Configures the outgoing mDNS service list to classify one or more service types.         |

I

|         | Command or Action                                                                                                    | Purpose                                                                                                    |
|---------|----------------------------------------------------------------------------------------------------|----------------------------------------------------------------------------------------------------|
|         | Example:<br>Device(config)# mdns-sd service-list<br>VLAN100-LIST-OUT out                                                                                                    | A unique service list is required to process the incoming mDNS message and the outbound response to the requesting end points.                                                                                                    |
| Step 6  | <pre>match service-definition-name [message-type {any   announcement   query}] [location-filter location-filter-name] Example: Device(config=mdns=sl=out)# match APPLE=TV location=filter LOCAL=PROXY</pre> | Checks the outgoing service-list. The switch<br>provides a local service proxy function by<br>responding with a matching service-type to the<br>requesting end point. For example, the<br>Apple-TV and Printer learned from VLAN<br>100 are distributed to the receiver on differen<br>VLAN 101. |
|         |                                                                                                    | The service-list contains an implicit deny at the end.                                                                                                    |
|         |                                                                                                    | The message-type for an outbound service list is optional.                                                                                                    |
| Step 7  | exit                                                                                                    | Returns to global configuration mode.                                                                                                    |
|         | Example:                                                                                                    |                                                                                                    |
|         | <pre>Device(config-mdns-sl-out)# exit</pre>                                                                                                    |                                                                                                    |
| Step 8  | mdns-sd service-policy service-policy-name                                                                                                    | Creates a unique mDNS service-policy.                                                                                                    |
|         | Example:                                                                                                    |                                                                                                    |
|         | Device(config)# mdns-sd service-policy<br>VLAN100-POLICY                                                                                                    |                                                                                                    |
| Step 9  | <pre>service-list service-list-name {in   out}</pre>                                                                                                    | Configures an mDNS service-policy to                                                                                                    |
|         | Example:                                                                                                    | associate with the service-list for each direction.                                                                                                    |
|         | Device(config-mdns-ser-policy)#<br>service-list VLAN100-LIST-OUT out                                                                                                    |                                                                                                    |
| Step 10 | exit                                                                                                    | Returns to global configuration mode.                                                                                                    |
|         | Example:                                                                                                    |                                                                                                    |
|         | <pre>Device(config-mdns-ser-policy)# exit</pre>                                                                                                    |                                                                                                    |
| Step 11 | vlan configuration vlan-id                                                                                                    | Enables VLAN configuration for advanced                                                                                                    |
|         | Example:                                                                                                    | service parameters. One or more VLANs can                                                                                                    |
|         | Device(config) # vlan configuration 100                                                                                                    | be created for the same settings.                                                                                                    |
|         | Device(config)# vlan configuration<br>101-110, 200                                                                                                    |                                                                                                    |
| Step 12 | mdns-sd gateway                                                                                                    | Enables the mDNS gateway on the specified                                                                                                    |
|         | Example:                                                                                                    | VLAN IDs.                                                                                                    |
|         | Device(config-vlan)# mdns-sd gateway                                                                                                    |                                                                                                    |
| Step 13 | service-policy service-policy-name                                                                                                    | Associates an mDNS service-policy with the                                                                                                    |
|         | Example:                                                                                                    | specified VLAN IDs.                                                                                                    |

|         | Command or Action                                | Purpose                          |
|---------|--------------------------------------------------|----------------------------------|
|         | Device(config)# service-policy<br>VLAN100-POLICY |                                  |
| Step 14 | end                                              | Returns to privileged EXEC mode. |
|         | Example:                                         |                                  |
|         | Device(config)# <b>end</b>                       |                                  |

## **Configuring custom Service Definition**

Cisco IOS XE supports various built-in mDNS service definition types that map the key mDNS PTR records to user-friendly names. For example, a built-in Apple-TV service type is associated with \_airplay.\_tcp.local and \_raop.\_tcp.local PTR records to successfully enable the service in the network. You can create custom service-definitions with matching mDNS PTR records to enable mDNS service-routing in the network.

To create a custom service definition, associate it with the service list and discover mDNS services between local VLANs, perform the following steps:

|        | Command or Action                                                | Purpose                                         |
|--------|------------------------------------------------------------------|-------------------------------------------------|
| Step 1 | enable                                                           | Enables privileged EXEC mode.                   |
|        | Example:                                                         | Enter your password, if prompted.               |
|        | Device> enable                                                   |                                                 |
| Step 2 | configure terminal                                               | Enters global configuration mode.               |
|        | Example:                                                         |                                                 |
|        | Device# configure terminal                                       |                                                 |
| Step 3 | mdns-sd service-definition<br>service-definition-name            | Configures a unique location filter.            |
|        | Example:                                                         |                                                 |
|        | Device(config)# mdns-sd<br>service-definition APPLE-CLASSROOM    |                                                 |
| Step 4 | <pre>match location {all   default   id } vlan vlan-id</pre>     | mutually distributes permitted services between |
|        | Example:                                                         | the grouped VLANs.                              |
|        | Device(config-mdns-ser-def)# service-type<br>_classroomtcp.local |                                                 |
| Step 5 | end                                                              | Returns to privileged EXEC mode.                |
|        | Example:                                                         |                                                 |
|        | Device(config)# end                                              |                                                 |

## **Configuring service-routing on Service Peer**

The Layer 2 Cisco Catalyst switch in service-peer mode builds service-routing with an upstream distribution-layer switch in SDG Agent mode. To build service-routing the Layer 2 Cisco Catalyst switch requires at least one interface with valid IP address to reach upstream SDG Agent Catalyst switch. The switch management port is unsupported.

Table X below provides step-by-step configuration guidelines to enable service-routing on Cisco Catalyst switch in service-peer mode and setup mDNS trust interface settings.

|        | Command or Action                                  | Purpose                                                                                                    |
|--------|----------------------------------------------------|----------------------------------------------------------------------------------------------------|
| Step 1 | enable                                             | Enables privileged EXEC mode.                                                                                                    |
|        | Example:                                           | Enter your password, if prompted.                                                                                                    |
|        | Device> <b>enable</b>                              |                                                                                                    |
| Step 2 | configure terminal                                 | Enters global configuration mode.                                                                                                    |
|        | Example:                                           |                                                                                                    |
|        | Device# configure terminal                         |                                                                                                    |
| Step 3 | vlan configuration vlan-id                         | Enables VLAN configuration for advanced                                                                                                    |
|        | Example:                                           | service parameters. One or more VLANs can                                                                                                    |
|        | Device(config)# vlan configuration 100             | be created for the same settings.                                                                                                    |
|        | Device(config)# vlan configuration<br>101-110, 200 |                                                                                                    |
| Step 4 | mdns-sd gateway                                    | Enables the mDNS gateway on the specified                                                                                                    |
|        | Example:<br>Device(config-vlan)# mdns-sd gateway   | VLAN IDs.                                                                                                    |
|        |                                                    | Enter the following commands in mDNS gateway configuration mode to enable the respective functionalities:                                                                                                    |
|        |                                                    | • active-query timer [sec]: Enables refresh<br>of discovered services and their records<br>with a periodic mDNS query message for<br>the permitted service types. The value<br>ranges from 60 to 3600 seconds. |
|        |                                                    | • service-mdns-query { ptr   srv  <br>txt }: Permits processing a specific query<br>type.                                                                                                    |
|        |                                                    | The default value is <b>ptr</b> .                                                                                                    |
|        |                                                    | • transport { ipv4   ipv6   both }:<br>Permits processing for IPv4 traffic, IPv6<br>traffic, or both.                                                                                                    |
|        |                                                    | We recommend that you add only one network type to reduce redundant                                                                                                    |

|        | Command or Action                                                                                         | Purpose                                                                                                    |
|--------|----------------------------------------------------------------------------------------------------|----------------------------------------------------------------------------------------------------|
|        |                                                                                                    | processing and avoid responses with same<br>information over two network types.<br>The default value is <b>ipv4</b> .                                                                                       |
| Step 5 | <pre>source interface interface-id Example: Device(config-vlan-mdns-sd)# source-interface vlan 4094</pre> | Selects the interface with a valid IP address that<br>sources the service-routing session with the<br>upstream Cisco Catalyst SDG Agent switch.<br>Typically, the management VLAN interface is<br>used.     |
| Step 6 | <pre>sdg-agent ipv4-address Example: Device(config-vlan-mdns-sd)# sdg-agent 10.0.0.254</pre>              | Configures the IPv4 address for the SDG Agent.<br>Typically, the management VLAN gateway<br>address is used. If FHRP mode is being used,<br>then use the FHRP virtual IP address of the<br>management VLAN. |
| Step 7 | <pre>end Example: Device(config-vlan-mdns-sd)# end</pre>                                                  | Returns to privileged EXEC mode.                                                                                                    |

## **Configuring service-routing on Service Discovery Gateway**

Cisco Catalyst 9000 Series switches at the distribution layer support SDG Agent mode. SDG Agent mode enables the unicast mode of Bonjour service-routing with downstream Layer 2 access layer Ethernet switches and Cisco Catalyst 9800 Series WLCs.

To enable policy-based service discovery and distribution between locally paired service peers network devices, perform the following steps:

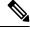

Note

configure the mDNS service policy as described in Configuring mDNS Service Policy, on page 34.

|        | Command or Action          | Purpose                           |
|--------|----------------------------|-----------------------------------|
| Step 1 | enable                     | Enables privileged EXEC mode.     |
|        | Example:                   | Enter your password, if prompted. |
|        | Device> enable             |                                   |
| Step 2 | configure terminal         | Enters global configuration mode. |
|        | Example:                   |                                   |
|        | Device# configure terminal |                                   |

|        | Command or Action                                                                 | Purpose                                                                                           |
|--------|-----------------------------------------------------------------------------------|---------------------------------------------------------------------------------------------------|
| Step 3 | mdns-sd service-peer group                                                        | Configures a unique Service Peer group.                                                           |
|        | Example:                                                                          |                                                                                                   |
|        | Device(config)# mdns-sd service-peer<br>group                                     |                                                                                                   |
| Step 4 | peer-group group-id                                                               | Assigns a unique peer group ID to pair the                                                        |
|        | Example:                                                                          | Service Peers that permit mDNS service discovery and allows distribution within                   |
|        | Device(config-mdns-svc-peer)# peer-group<br>1                                     |                                                                                                   |
|        |                                                                                   | The allowed peer group range is 1 to 1000 for every SDG Agent switch.                             |
| Step 5 | service-peer [ <i>ipv4-address</i> ] location-group                               |                                                                                                   |
|        | {all   default   id }<br>Example:                                                 | mDNS service advertisement or query message<br>When grouped with more than one Service            |
|        | <pre>Device(config-mdns-svc-peer-grp)# service-peer 10.0.0.1 location-group</pre> | Peers, the SDG Agent provides Layer 2 unicas mode routing between the configured peers.           |
|        | default                                                                           | For example, the SDG Agent provides                                                               |
|        | Device (config-mdns-svc-peer-grp) #                                               | unicast-based service gateway function betweer<br>the two Layer 2 service peer switches (10.0.0.1 |
|        | service-peer 10.0.0.2 location-group<br>default                                   | and 10.0.0.2) that match the associated service                                                   |
|        |                                                                                   | policy.                                                                                           |
| Step 6 | end                                                                               | Returns to privileged EXEC mode.                                                                  |
|        | Example:                                                                          |                                                                                                   |
|        | Device(config)# <b>end</b>                                                        |                                                                                                   |

# Verifying Local Area Bonjour in Unicast Mode for LAN Networks

This section provides information about verifying Local Area Bonjour in unicast mode for both Service Peer and SDG Agent modes.

## Verifying a Service Peer Catalyst Switch in Local Area Bonjour Domain

The following **show** commands are used to verify the various Local Area Bonjour domain mDNS service configuration parameters, cache records, statistics, and other information on a Cisco Catalyst Series switch configured in Service Peer mode.

| Command                                                                                    | Purpose                                                                                                    |
|--------------------------------------------------------------------------------------------|----------------------------------------------------------------------------------------------------|
| show mdns-sd cache {all   interface   mac  <br>name   service-peer   static   type   vlan} | Displays the available mDNS cache records that<br>support multiple variables and provides granular<br>source details. The following variables are available:                                                                                                    |
|                                                                                            | • all: Displays all available cache records discovered from multiple source connections of a system.                                                                                                    |
|                                                                                            | • <b>interface</b> : Displays the available cache records discovered from specified Layer 3 interface.                                                                                                    |
|                                                                                            | • <b>mac</b> : Displays the available cache records discovered from the specified MAC address.                                                                                                    |
|                                                                                            | • <b>name</b> : Displays the available cache records based on the name of the service provider announced                                                                                                    |
|                                                                                            | • <b>service-peer</b> : Displays available cache records discovered from the specified Layer 2 Service Peer.                                                                                                    |
|                                                                                            | • <b>static</b> : Displays the locally configured static mDNS cache entries.                                                                                                    |
|                                                                                            | • <b>type</b> : Displays the available cache records based<br>on the specific mDNS record type (PTR, SRV,<br>TXT, A, or AAAA).                                                                                                    |
|                                                                                            | • vlan: Displays the available cache records discovered from the specified Layer 2 VLAN II in unicast mode.                                                                                                    |
| <pre>show mdns-sd service-definition { name   type }</pre>                                 | Displays the built-in and user-defined custom service<br>definitions and provides the mapping from service<br>name to mDNS PTR records.                                                                                                    |
|                                                                                            | The service definitions can be filtered by name or by type.                                                                                                    |
| <pre>show mdns-sd service-list { direction   name }</pre>                                  | Displays the configured inbound and outbound service<br>lists that classify matching service types for a service<br>policy.                                                                                                    |
|                                                                                            | The service lists can be filtered by name or by direction.                                                                                                    |
| show mdns-sd service-peer statistics                                                       | Displays the detailed mDNS packet statistics (number<br>of packets sent to and received from the client, number<br>of packets sent to and received from SDG-agent, and<br>so on) that is processed by the system, when mDNS<br>is configured in service-peer mode. |

| Command                                                                                                    | Purpose                                                                                                    |
|----------------------------------------------------------------------------------------------------|----------------------------------------------------------------------------------------------------|
| <pre>show mdns-sd service-policy { interface   name }</pre>                                                         | Displays the list of mDNS service policies mapped with inbound and outbound service lists.                                                                          |
|                                                                                                    | The service policies list can be filtered by the associated interface or by name.                                                                                   |
| show mdns-sd statistics { all   cache   debug<br>  interface   service-list   service-policy  <br>services   vlan } | Displays the detailed mDNS statistics processed<br>bi-directionally by the system on each<br>mDNS-gateway-enabled VLAN, when mDNS is<br>configured in unicast mode. |
|                                                                                                    | The keywords for the mDNS statistics provide a detailed view on the interface, policy, service list, and services.                                                  |
| show mdns-sd summary { interface   vlan }                                                                           | Displays the brief information about mDNS gateway<br>and the key configuration status on all VLANs and<br>interfaces of the system.                                 |

## Verifying a Service Discovery Gateway Agent Catalyst Switch in Local Area Bonjour Domain

See Table 3: Commands to Verify a Service Peer Catalyst Switch in Local Area Bonjour Domain, on page 42 for the complete list of **show** commands that are used to verify the various Local Area Bonjour domain mDNS service configuration parameters, cache records, statistics, and other information on a Cisco Catalyst Series switch configured in SDG Agent mode.

# Additional References for Local Area Bonjour in Unicast Mode for LAN Networks

| Related Topic                                    | Document Title                                   |
|--------------------------------------------------|--------------------------------------------------|
| Cisco Wide Area Bonjour Application on Cisco DNA | Cisco Wide Area Bonjour Application on Cisco DNA |
| Center User Guide                                | Center User Guide, Release 2.1.2                 |
| DNA Service for Bonjour Deployment on Cisco      | Cisco Catalyst 9800 Series Wireless Controller   |
| Catalyst 9800 WLCs                               | Software Configuration Guide                     |

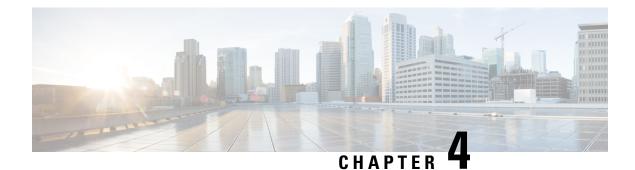

# **Configuring Wide Area Bonjour**

Cisco Wide Area Bonjour domain enables global service-routing beyond a single IP gateway for traditional LAN and WLAN networks. In Cisco Wide Area Bonjour domain, Cisco Catalyst LAN switches are deployed in Layer 3 routed mode to act as distributed SDG Agents throughout the network. These SDG agents build a TCP-based, stateful, reliable, and light-weight communication channel with a Cisco DNA Center. The Cisco DNA Center must also be configured with Cisco Wide Area Bonjour application for policy-based global service discovery and distribution.

- Restrictions for Wide Area Bonjour for LAN and WLAN Networks, on page 45
- Information About Wide Area Bonjour LAN and WLAN Networks, on page 45
- How to Configure Wide Area Bonjour for LAN and WLAN Networks, on page 46
- Verifying Wide Area Bonjour for LAN and WLAN Networks, on page 48
- Additional References for Wide Area Bonjour for LAN and WLAN Networks, on page 49

# Restrictions for Wide Area Bonjour for LAN and WLAN Networks

Wide Area Bonjour service-routing between Cisco DNA Center and a Catalyst SDG Agent Switch over management port is not supported. We recommend that you use a switch Loopback interface instead.

## Information About Wide Area Bonjour LAN and WLAN Networks

Wide Area Bonjour, by definition, allows service-routing over an IP network without network boundaries. Hence, the core objective of Cisco Wide Area Bonjour is to advertise and browse Bonjour services in a global IP network that is limited to local or remote sites, as required. Typically, the LAN and Wireless LAN IP gateway deployed in SDG Agent mode build the stateful TCP-based unicast connection to the Cisco DNA Center for Wide Area Bonjour service-routing.

The fundamentals of service-routing are based on the policies defined in Local Area and Wide Area Bonjour domains. The policy defines implicit guidelines to accept, process and respond to mDNS services on the SDG Agent and the Cisco DNA-Center. The service policy carries multiple tuples to distinctly classify and distribute the service provider information along with granular network location. The following figure illustrates an end-to-end reference network model for Cisco Wide Area Bonjour.

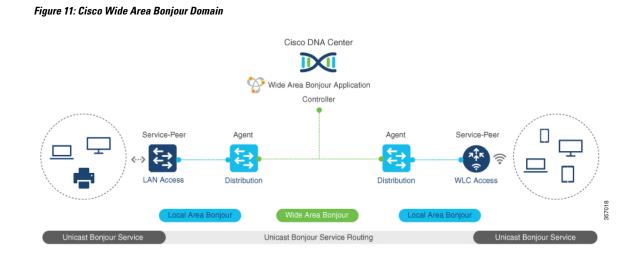

## How to Configure Wide Area Bonjour for LAN and WLAN Networks

This section provides information about how to configure Wide Area Bonjour for LAN and WLAN networks. Configuration of Cisco Wide Area Bonjour requires you to configure the Cisco Catalyst Series switch in SDG Agent mode and build the service policies in Wide Area Bonjour application of Cisco DNA Center.

## **Configuring Cisco Wide Area Bonjour Service Policy**

To build and apply the Wide Area Bonjour export service policy and enable service-routing, perform the following steps.

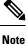

The controller-bound service policy does not require an ingress service policy.

|        | Command or Action                                             | Purpose                                                                          |
|--------|---------------------------------------------------------------|----------------------------------------------------------------------------------|
| Step 1 | enable                                                        | Enables privileged EXEC mode.                                                    |
|        | Example:                                                      | Enter your password, if prompted.                                                |
|        | Device> enable                                                |                                                                                  |
| Step 2 | configure terminal                                            | Enters global configuration mode.                                                |
|        | Example:                                                      |                                                                                  |
|        | Device# configure terminal                                    |                                                                                  |
| Step 3 | <pre>mdns-sd service-list service-list-name {in   out }</pre> | Configures the outgoing mDNS service list to classify one or more service types. |

|        | Command or Action                                                                                                    | Purpose                                                                                                    |
|--------|----------------------------------------------------------------------------------------------------|----------------------------------------------------------------------------------------------------|
|        | Example:<br>Device(config)# mdns-sd service-list<br>WIDE-AREA-SERVICES-LIST-OUT out                                                                                                    | A unique service list is required to process the incoming mDNS message and the outbound response to the requesting end points.                                                                                                    |
| Step 4 | <pre>match service-definition-name [message-type {any   announcement   query}] Example: Device(config-mdns-sl-out)# match APPLE-TV Device(config-mdns-sl-out)# match PRINTER-APPS</pre> | Checks and matches the outbound service list<br>The switch exports locally discovered service<br>and requests remote service information from<br>Wide Area Bonjour domain. The service<br>announcement and query request are processed<br>based on permitted, built-in, or custom service<br>types.<br>The service list contains an implicit deny at the<br>end.<br>The <b>message-type</b> for an outbound service-list<br>is not required. |
| Step 5 | mdns-sd service-policy service-policy-name<br>Example:<br>Device(config) # mdns-sd service-policy<br>DNAC-CONTROLLER-POLICY                                                             | Creates a unique mDNS service policy.                                                                                                    |
| Step 6 | <pre>service-list service-list-name {in   out} Example: Device (config-mdns-ser-policy) # service-list WIDE-AREA-SERVICES-LIST-OUT out</pre>                                            | Configures an mDNS service policy to associate with the service-list for each direction.                                                                                                    |
| Step 7 | end<br>Example:<br>Device(config-mdns-sd)# end                                                                                                    | Returns to privileged EXEC mode.                                                                                                    |

## **Configuring Cisco Wide Area Bonjour Service-Routing**

To build and apply Wide Area Bonjour export service policy and setup controller parameters that enable service-routing, perform the following steps

#### Procedure

|        | Command or Action  | Purpose                           |
|--------|--------------------|-----------------------------------|
| Step 1 | enable             | Enables privileged EXEC mode.     |
|        | Example:           | Enter your password, if prompted. |
|        | Device> enable     |                                   |
| Step 2 | configure terminal | Enters global configuration mode. |
|        | Example:           |                                   |

|        | Command or Action                                                                       | Purpose                                                                                                    |
|--------|-----------------------------------------------------------------------------------------|----------------------------------------------------------------------------------------------------|
|        | Device# configure terminal                                                              |                                                                                                    |
| Step 3 | service-export mdns-sd controller<br>controller-name<br>Example:                        | Configures the service export controller to<br>enable Wide Area Bonjour service-routing with<br>Cisco DNA Center. |
|        | Device(config)# service-export mdns-sd<br>controller DNAC-BONJOUR-CONTROLLER            | Only one service export can be configured.                                                                        |
| Step 4 | controller-address <i>ipv4-address</i><br>Example:                                      | Assigns the Cisco DNA Center IPv4 address to pair service-routing.                                                |
|        | Device (config-mdns-sd-se) #<br>controller-address 100.0.0.1                            | Only one controller address can be configured.                                                                    |
| Step 5 | controller-source-interface interface-name<br>Example:                                  | Configures the source interface to build<br>service-routing from the SDG-Agent and the<br>Cisco DNA Center.       |
|        | Device(config-mdns-sd-se)#<br>controller-source-interface Loopback0                     | We recommend you to use the Loopback interface.                                                                   |
| Step 6 | controller-service-policy service-policy-name out                                       | Associates the controller-bound egress mDNS policy for Wide Area Bonjour service-routing.                         |
|        | Example:                                                                                |                                                                                                    |
|        | Device (config-mdns-sd-se) #<br>controller-service-policy<br>DNAC-CONTROLLER-POLICY out |                                                                                                    |
| Step 7 | end                                                                                     | Returns to privileged EXEC mode.                                                                                  |
|        | Example:                                                                                |                                                                                                    |
|        | Device(config-mdns-sd-se)# end                                                          |                                                                                                    |

## **Verifying Wide Area Bonjour for LAN and WLAN Networks**

The following show commands are used to verify Wide Area Bonjour for LAN and WLAN networks:

- show mdns-sd controller detail
- show mdns-sd controller export-summary
- show mdns-sd controller statistics
- show mdns-sd controller summary

# Additional References for Wide Area Bonjour for LAN and WLAN Networks

| Related Topic                                    | Document Title                                   |
|--------------------------------------------------|--------------------------------------------------|
| Cisco Wide Area Bonjour Application on Cisco DNA | Cisco Wide Area Bonjour Application on Cisco DNA |
| Center User Guide                                | Center User Guide, Release 2.1.2                 |
| DNA Service for Bonjour Deployment on Cisco      | Cisco Catalyst 9800 Series Wireless Controller   |
| Catalyst 9800 WLCs                               | Software Configuration Guide                     |

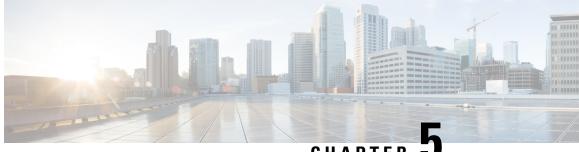

## CHAPTER 🐱

# **Configuration Examples for Cisco DNA Service for Bonjour**

Configuration Examples for Local Area Bonjour in Unicast Mode for LAN Networks, on page 51

# Configuration Examples for Local Area Bonjour in Unicast Mode for LAN Networks

This section provides configuration examples for Local Area Bonjour Domain in unicast mode.

## **Example: Single-VLAN Unicast Mode Bonjour**

This example provides a sample configuration to implement Local Area Bonjour for single-VLAN unicast mode on an access layer switch. The following figure illustrates a single-VLAN unicast mode Bonjour network environment:

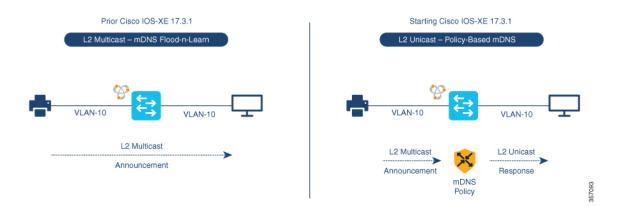

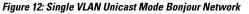

The preceding figure illustrates a multiple-VLAN unicast mode Bonjour network environment with an AirPrint-capable printer and a user computer (MacOS or Microsoft Windows). The devices are connected to an Ethernet network and are part of a common Layer 2 VLAN. Once you configure the devices using the

following sample configuration, the user computer can dynamically discover the printer using Layer 2 unicast and policy.

Note

The sample configuration provided in this section can be applied on an access layer switch deployed as a Service-Peer (Layer 2 access) or as an SDG Agent (Layer 3 access).

Table 4: Configuring Single VLAN Unicast Mode Bonjour

| Configuration Step                                                                                                    | Sample Configuration                                                                                                    |
|----------------------------------------------------------------------------------------------------|----------------------------------------------------------------------------------------------------|
| Step 1: Enable mDNS gateway and set the gateway mode.                                                                        | !<br>mdns-sd gateway<br>mode service-peer<br>!                                                                                    |
| Step 2: Create a unique mDNS inbound policy to<br>permit ingress AirPrint service announcement from<br>the service provider. | !<br>mdns-sd service-list LOCAL-AREA-SERVICES-IN<br>in<br>match printer-ipps<br>!                                                 |
| Step 3: Create a unique mDNS outbound policy to<br>permit egress AirPrint service response to the service<br>receiver.       | !<br>mdns-sd service-list LOCAL-AREA-SERVICES-OUT<br>out<br>match printer-ipps<br>!                                               |
| Step 4: Associate the inbound and outbound service lists to a unique service-policy.                                         | !<br>mdns-sd service-policy LOCAL-AREA-POLICY<br>service-list LOCAL-AREA-SERVICES-IN<br>service-list LOCAL-AREA-SERVICES-OUT<br>! |
| Step 5: Activate unicast mDNS gateway on VLAN 10 and associate the service-policy with advanced parameters.                  | !<br>vlan configuration 10<br>mdns-sd gateway<br>service-policy LOCAL-AREA-POLICY<br>active-query timer 3600<br>!                 |

#### Verifying Single VLAN Unicast Mode Bonjour

Sample outputs for the following **show** commands on a Cisco Catalyst Series switch in Service Peer mode show the operational status after the discovery of AirPrint service from the local network:

```
Device# show mdns-sd summary vlan 10
VLAN : 10
mDNS Gateway : Enabled
mDNS Service Policy : LOCAL-AREA-POLICY
Active Query : Enabled
: Periodicity 3600 S
                               Periodicity 3600 Seconds
Transport Type
                               IPv4
                        :
                          1Pv4
Not-Configured
Service Instance Suffix . :
                             ALL
mDNS Query Type :
SDG Agent IP
                               10.0.1.254
                       :
Source Interface :
                               Vlan4094
```

L

Example: Single-VLAN Unicast Mode Bonjour

#### Device#

Device# show mdns-sd service-policy name LOCAL-AREA-POLICY Service Policy Name Service List IN Name Service List Out Name \_\_\_\_\_ LOCAL-AREA-POLICY LOCAL-AREA-SERVICES-IN LOCAL-AREA-SERVICES-OUT Device# Device# show mdns-sd cache vlan 10 TYPE TTL/Remaining Vlan-Id/If-name Mac Address <NAME> <RR Record Data> 4500/4486 V110 ac18.2651.03fe \_universal.\_sub.\_ipp.\_tcp.local PTR Bldg-1-FL1-PRN.\_ipp.\_tcp.local ipp. tcp.local PTR 4500/4486 V110 ac18.2651.03fe Bldg-1-FL1-PRN.\_ipp.\_tcp.local Bldg-1-FL1-PRN.\_ipp.\_tcp.local SRV 4500/4486 Vl10 ac18.2651.03fe 0 0 631 Bldg-1-FL1-PRN.local Bldg-1-FL1-PRN.local 4500/4486 Vl10 ac18.2651.03fe А 10.153.1.1 Bldg-1-FL1-PRN.local AAAA 4500/4486 Vl10 ac18.2651.03fe 2001:10:153:1:79:A40C:6BEE:AEEC Bldg-1-FL1-PRN.\_ipp.\_tcp.local TXT 4500/4486 V110 ac18.2651.03fe (451) 'txtvers=1''priority=30''ty=EPSON WF-3620 Series''usb\_MFG=EPSON''usb\_MDL=W~'~ Device# Device# show mdns-sd statistics vlan 10

```
mDNS Statistics
```

| <pre>V110:<br/>mDNS packets sent<br/>IPv4 sent<br/>IPv4 advertisements sent<br/>IPv4 queries sent<br/>IPv6 sent<br/>IPv6 advertisements sent<br/>IPv6 queries sent<br/>Unicast sent<br/>mDNS packets rate limited<br/>mDNS packets received<br/>advertisements received<br/>queries received<br/>IPv4 advertisements received<br/>IPv4 advertisements received</pre> |    |                             | 612<br>612<br>0<br>612<br>0<br>0<br>0<br>0<br>0<br>42<br>28<br>14<br>42<br>28 |
|----------------------------------------------------------------------------------------------------|----|-----------------------------|-------------------------------------------------------------------------------|
| IPv4 queries received                                                                                                    |    | :                           | 14                                                                            |
| IPv6 received                                                                                                    |    | •                           | 0                                                                             |
| IPv6 advertisements received                                                                                                    |    | •                           | 0                                                                             |
| IPv6 queries received                                                                                                    |    | :                           | 0                                                                             |
| mDNS packets dropped                                                                                                    |    | :                           | 0                                                                             |
| Query Type                                                                                                    | :  | Coi                         |                                                                               |
| PTR<br>SRV<br>A<br>AAAA<br>TXT<br>ANY                                                                                                    | :: | 12<br>0<br>0<br>0<br>0<br>3 |                                                                               |

| PTR    | Name       | Advertisement | Query |
|--------|------------|---------------|-------|
| _ipp   | _tcp.local | 9             | 4     |
| Device | e#         |               |       |

### Example: Multiple-VLAN Unicast Mode Bonjour

This example provides a sample configuration to implement Local Area Bonjour for multilpe-VLAN unicast mode on an access layer switch.

Figure 13: Multiple-VLAN Unicast Mode Bonjour Network

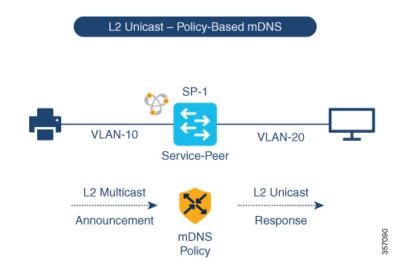

The preceding figure illustrates a multiple-VLAN unicast mode Bonjour network environment with an AirPrint-capable printer and a user computer (MacOS or Microsoft Windows). The devices are connected to an Ethernet network and are part of different Layer 2 VLANs for the same Ethernet switch. Once you configure the devices using the following sample configuration, the user computer can dynamically discover the printer using Layer 2 unicast and policy between the different VLANs.

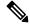

**Note** The sample configuration provided in this section can be applied on an access layer switch deployed as a Service-Peer (Layer 2 access) or as an SDG Agent (Layer 3 access).

Table 5: Configuring Multiple VLAN Unicast Mode Bonjour

| Configuration Step                                    | Sample Configuration                           |
|-------------------------------------------------------|------------------------------------------------|
| Step 1: Enable mDNS gateway and set the gateway mode. | !<br>mdns-sd gateway<br>mode service-peer<br>! |

| Configuration Step                                                                                                    | Sample Configuration                                                                                                    |
|----------------------------------------------------------------------------------------------------|----------------------------------------------------------------------------------------------------|
| Step 2: Create a location filter to enable local service proxy between the grouped VLANs.                                                                                                    | !<br>mdns-sd location-filter LOCAL-PROXY<br>match location-group default vlan 10<br>match location-group default vlan 20<br>!     |
| Step 3: Create a unique mDNS inbound policy to<br>permit ingress AirPrint service announcement from<br>service provider.                                                                                         | !<br>mdns-sd service-list LOCAL-AREA-SERVICES-IN<br>in<br>match printer-ipps<br>!                                                 |
| Step 4: Create a unique mDNS outbound policy to<br>permit egress AirPrint service response to the service<br>receiver. Associate the location filter to share AirPrint<br>service information from grouped VLAN. | !<br>mdns-sd service-list LOCAL-AREA-SERVICES-OUT<br>out<br>match printer-ipps location-filter<br>LOCAL-PROXY<br>!                |
| Step 5: Associate the inbound and outbound service lists to a unique service-policy.                                                                                                    | !<br>mdns-sd service-policy LOCAL-AREA-POLICY<br>service-list LOCAL-AREA-SERVICES-IN<br>service-list LOCAL-AREA-SERVICES-OUT<br>! |
| Step 6: Activate unicast mDNS gateway on VLAN 10 and VLAN 20. Associate the service-policy with advanced parameters.                                                                                             | !<br>vlan configuration 10,20<br>mdns-sd gateway<br>service-policy LOCAL-AREA-POLICY<br>active-query timer 3600<br>!              |

#### **Verifying Multiple VLAN Unicast Mode Bonjour**

Sample outputs for the following **show** commands on a Cisco Catalyst Series switch in Service Peer mode show the operational status after the discovery of AirPrint service from the local network:

```
Transport Type:IPv4Service Instance Suffix :Not-ConfiguredmDNS Query Type:ALLSDG Agent IP:10.0.1.254Source Interface:Vlan4094
```

Device#

#### Device# show mdns-sd service-policy name LOCAL-AREA-POLICY

Service Policy Name Service List IN Name Service List Out Name

LOCAL-AREA-POLICY

LOCAL-AREA-SERVICES-IN LOCAL-AREA-SERVICES-OUT

Device#

| Device# show mdns-sd cache vlan 10 |               |                 |                |               |               |  |
|------------------------------------|---------------|-----------------|----------------|---------------|---------------|--|
| <name></name>                      | <type></type> | <ttl>/Ren</ttl> | naining Vlan   | -Id/If-name   | Mac Address   |  |
| <rr data="" record=""></rr>        |               |                 |                |               |               |  |
| _universalsubipptcp.local          | PTR           | 4500/4486       | V110           | ac            | :18.2651.03fe |  |
| Bldg-1-FL1-PRNipptcp.loc           | al            |                 |                |               |               |  |
| _ipptcp.local                      | PTR           | 4500/4486       | V110           | ac            | :18.2651.03fe |  |
| Bldg-1-FL1-PRNipptcp.loc           | al            |                 |                |               |               |  |
| Bldg-1-FL1-PRNipptcp.local         | SRV           | 4500/4486       | V110           | ac            | :18.2651.03fe |  |
| 0 0 631 Bldg-1-FL1-PRN.local       |               |                 |                |               |               |  |
| Bldg-1-FL1-PRN.local               | A             | 4500/4486       | V110           | ac            | :18.2651.03fe |  |
| 10.153.1.1                         |               |                 |                |               |               |  |
| Bldg-1-FL1-PRN.local               | AAAA          | 4500/4486       | V110           | ac            | :18.2651.03fe |  |
| 2001:10:153:1:79:A40C:6BEE:AEEC    |               |                 |                |               |               |  |
| Bldg-1-FL1-PRN. ipp. tcp.local     | TXT           | 4500/4486       | V110           | ac            | :18.2651.03fe |  |
| (451)'txtvers=1''priority=30       | ''ty=EPS      | ON WF-3620      | Series''usb_MF | G=EPSON''usb_ | MDL=W~'~      |  |

Device#

## Device# **show mdns-sd statistics vlan 10** mDNS Statistics

| TTT 1 0 |   |
|---------|---|
|         |   |
| V I I U | • |

| mDNS packets sent           | :  | 612     |
|-----------------------------|----|---------|
| IPv4 sent                   | :  | 612     |
| IPv4 advertisements sent    | :  | 0       |
| IPv4 queries sent           | :  | 612     |
| IPv6 sent                   | :  | 0       |
| IPv6 advertisements sent    | :  | 0       |
| IPv6 queries sent           | :  | 0       |
| Unicast sent                | :  | 0       |
| mDNS packets rate limited   | :  | 0       |
| mDNS packets received       | :  | 42      |
| advertisements received     | :  | 28      |
| queries received            | :  | 14      |
| IPv4 received               | :  | 42      |
| IPv4 advertisements receive | ed | : 28    |
| IPv4 queries received       | :  | 14      |
| IPv6 received               | :  | 0       |
| IPv6 advertisements receive | ed | : 0     |
| IPv6 queries received       | :  | 0       |
| mDNS packets dropped        | :  | 0       |
|                             |    |         |
|                             |    |         |
|                             |    |         |
| Query Type                  |    | : Count |

| PTR           | : 2                 |  |
|---------------|---------------------|--|
| SRV           | : 0                 |  |
| A             | : 0                 |  |
| АААА          | : 0                 |  |
| TXT           | : 0                 |  |
| ANY           | : 3                 |  |
|               |                     |  |
|               |                     |  |
| PTR Name      | Advertisement Query |  |
|               |                     |  |
| _ipptcp.local | 21 0                |  |
|               |                     |  |

Device#

### Example: Configuring Unicast Mode Service-Routing for Multilayer Networks

This example provides a sample configuration to implement Local Area Bonjour in unicast mode service-routing for a multilayer network. The network has Layer 2 access switches and Layer 2 or Layer 3 boundary at distribution. The mDNS gateway mode on the Layer 2 access switches must be configured as Service Peers. The distribution layer switch gets configured in SDG Agent mode by default once you activate the mDNS gateway on the specified VLANs. The mDNS service discovery and distribution is extended using an IPv4-based service-routing protocol, instead of the Layer 2 mDNS flood-n-learn over the Layer 2 trunk ports.

Figure 14: Unicast Mode Service-Routing for a Multilayer Network

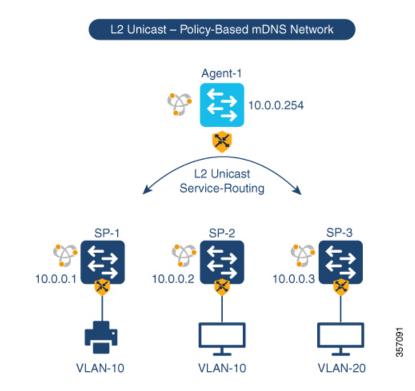

The preceding figure illustrates a VLAN unicast mode Bonjour network environment. The network has an AirPrint-capable printer connected in VLAN-10 of SP-1 switch. User-1 computer is connected in same VLAN 10 of SP-2. User-2 computer is connected to a different VLAN 20 of SP-3. Once you configure the devices using the following sample configuration, the user computers can dynamically discover the printer using Layer 2 unicast and policy on same and different VLAN IDs across the Layer 2 network.

| Configuration Step                                                                                                    | Service Peer Sample Configuration                                                                                                    | SDG Agent Sample Configuration                                                                                                    |
|----------------------------------------------------------------------------------------------------|----------------------------------------------------------------------------------------------------|----------------------------------------------------------------------------------------------------|
| Step 1: Enable mDNS gateway and set the gateway mode.                                                                                                    | !<br>mdns-sd gateway<br>mode service-peer<br>!                                                                                                    | !<br>mdns-sd gateway<br>mode service-peer<br>!                                                                                             |
| Step 2: Create a unique mDNS<br>inbound policy to permit ingress<br>AirPrint service announcement<br>from service provider.                                                                                                    | !<br>mdns-sd service-list<br>LOCAL-AREA-SERVICES-IN in<br>match printer-ipps<br>!                                                                                             | !<br>mdns-sd service-list<br>LOCAL-AREA-SERVICES-IN in<br>match printer-ipps<br>!                                                          |
| Step 3: Create a unique mDNS<br>outbound policy to permit egress<br>AirPrint service response to the<br>service receiver. Associate the<br>location filter to share AirPrint<br>service information from the<br>grouped VLAN.                                                                             | !<br>mdns-sd service-list<br>LOCAL-AREA-SERVICES-OUT out<br>match printer location-filter<br>LOCAL-PROXY<br>!                                                                 | !<br>mdns-sd service-list<br>LOCAL-AREA-SERVICES-OUT out<br>match printer location-filter<br>LOCAL-PROXY<br>!                              |
| Step 4: Associate the inbound and<br>outbound service lists to a unique<br>service-policy.                                                                                                    | !<br>mdns-sd service-policy<br>LOCAL-AREA-POLICY<br>service-list<br>LOCAL-AREA-SERVICES-IN<br>service-list<br>LOCAL-AREA-SERVICES-OUT<br>!                                    | !<br>mdns-sd service-policy<br>LOCAL-AREA-POLICY<br>service-list<br>LOCAL-AREA-SERVICES-IN<br>service-list<br>LOCAL-AREA-SERVICES-OUT<br>! |
| Step 5: Activate unicast mDNS<br>gateway on VLAN 10 and VLAN<br>20. Associate the service-policy<br>with advanced parameters.<br>Configure the SDG-Agent IP<br>address and the source interface on<br>Service Peer to enable<br>service-routing. No additional<br>configuration required on<br>SDG-Agent. | !<br>vlan configuration 10,20<br>mdns-sd gateway<br>service-policy<br>LOCAL-AREA-POLICY<br>active-query timer 4400<br>source-interface vlan 4094<br>sdg-agent 10.0.0.254<br>! | !<br>vlan configuration 10,20<br>mdns-sd gateway<br>service-policy<br>LOCAL-AREA-POLICY<br>!                                               |
| Step 6: Configure mDNS Trust on<br>Layer 2 trunk port of the switches.                                                                                                    | interface range TenG 1/0/1 -<br>2<br>switchport mode trunk<br>mdns-sd trust<br>!                                                                                              | !<br>interface range TenG 1/0/1 -<br>6<br>switchport mode trunk<br>mdns-sd trust<br>!                                                      |

#### Table 6: Configuring Unicast Mode Service-Routing for Multilayer Networks

| Configuration Step                                                                                                    | Service Peer Sample Configuration | SDG Agent Sample Configuration                                                                                                    |
|----------------------------------------------------------------------------------------------------|-----------------------------------|----------------------------------------------------------------------------------------------------|
| Step 7: Configure service<br>peer-group on the SDG Agent<br>distribution switch and enable<br>service-routing between the<br>assigned Service Peer switch group. | No configuration is needed.       | !<br>mdns-sd service-peer group<br>peer-group 1<br>service-peer 10.0.0.1<br>location-group default<br>service-peer 10.0.0.2<br>location-group default<br>service-peer 10.0.0.3<br>location-group default<br>! |

#### Verifying Unicast Mode Service-Routing for Multilayer Networks

Sample outputs for the following **show** commands on a Cisco Catalyst Series switch show the operational status after the discovery of AirPrint service from the local network:

```
Device# show mdns-sd summary vlan 10
```

```
VLAN : 10

mDNS Gateway : Enabled

mDNS Service Policy : LOCAL-AREA-POLICY

Active Query : Enabled

Transport Type : IPv4

Service Instance Suffix : Not-Configured

mDNS Query Type : ALL

SDG Agent IP : 10.0.1.254

Source Interface : Vlan4094
```

Device#

```
Device# show mdns-sd summary vlan 20
VLAN : 20
```

mDNS Gateway : Enabled mDNS Service Policy : LOCAL-AREA-POLICY Active Query : Enabled - Deviced inity 3600 (

Transport Type: IPv4Service Instance Suffix: Not-ConfiguredmDNS Query Type: ALLSDG Agent IP: 10.0.1.254Source Interface: Vlan4094

Device#

```
Device# show mdns-sd service-policy name LOCAL-AREA-POLICY
Service Policy Name Service List IN Name Service List Out Name
```

: Periodicity 3600 Seconds

LOCAL-AREA-POLICY LOCAL-AREA-SERVICES-IN LOCAL-AREA-SERVICES-OUT

Device#

| Device# show mdns-sd cache vlan | 10            |                       |                 |                |
|---------------------------------|---------------|-----------------------|-----------------|----------------|
| <name></name>                   | <type></type> | <ttl>/Remaining</ttl> | Vlan-Id/If-name | Mac Address    |
| <rr data="" record=""></rr>     |               |                       |                 |                |
| _universalsubipptcp.local       | PTR           | 4500/4486             | Vl10            | ac18.2651.03fe |

| Bldg-1-FL1-PRNipptcp.local                                  |             |               |          |                   |
|-------------------------------------------------------------|-------------|---------------|----------|-------------------|
| ipptcp.local<br>Bldg-1-FL1-PRN. ipp. tcp.local              |             | 4500/4486     | V110     | ac18.2651.03fe    |
| Bldg-1-FL1-PRNipptcp.local<br>0 0 631 Bldg-1-FL1-PRN.local  |             | 4500/4486     | VllO     | ac18.2651.03fe    |
| Bldg-1-FL1-PRN.local<br>10.153.1.1                          | А           | 4500/4486     | VllO     | ac18.2651.03fe    |
|                                                             |             | 4500/4486     | V110     | ac18.2651.03fe    |
| Bldg-1-FL1-PRN. ipp. tcp.local                              |             | 4500/4486     | V110     | ac18.2651.03fe    |
| (451) 'txtvers=1' priority=30'                              |             |               |          | SON''usb_MDL=W~'~ |
| Dessi ee #                                                  |             |               |          |                   |
| Device#                                                     |             |               |          |                   |
|                                                             |             |               |          |                   |
| Device# <b>show mdns-sd statistics v</b><br>mDNS Statistics | lan 10      |               |          |                   |
| V110:                                                       |             |               |          |                   |
|                                                             | : 612       |               |          |                   |
|                                                             | : 612       |               |          |                   |
| IPv4 advertisements sent                                    | : 0         |               |          |                   |
| IPv4 queries sent                                           |             |               |          |                   |
|                                                             | : 0         |               |          |                   |
| IPv6 advertisements sent                                    |             |               |          |                   |
| IPv6 queries sent                                           |             |               |          |                   |
|                                                             | : 0         |               |          |                   |
| mDNS packets rate limited<br>mDNS packets received          | : 0<br>: 42 |               |          |                   |
| advertisements received                                     |             |               |          |                   |
| queries received                                            | : 14        |               |          |                   |
| IPv4 received                                               |             |               |          |                   |
| IPv4 advertisements receive                                 | ed : 2      | 8             |          |                   |
| IPv4 queries received                                       | : 1         | 4             |          |                   |
| IPv6 received                                               | : 0         |               |          |                   |
| IPv6 advertisements receive                                 |             |               |          |                   |
| IPv6 queries received                                       |             |               |          |                   |
| mDNS packets dropped                                        | : 0         |               |          |                   |
| guery Type                                                  |             | ====<br>Count |          |                   |
|                                                             |             |               |          |                   |
| PTR                                                         | :           | 2             |          |                   |
| SRV                                                         | :           |               |          |                   |
| A                                                           | :           |               |          |                   |
| AAAA                                                        | :           |               |          |                   |
| TXT<br>ANY                                                  | :           |               |          |                   |
| AIN1                                                        | •           | 5             |          |                   |
| ======================================                      |             | Advertiseme   | nt Query |                   |
| <pre>ipp. tcp.local</pre>                                   |             | 21            | 0        |                   |
|                                                             |             | 51            | Ŭ        |                   |
| Device#                                                     |             |               |          |                   |
|                                                             |             |               |          |                   |
| Device# show mdns-sd summary vlan                           | 10          |               |          |                   |
| VLAN : 10                                                   |             |               |          |                   |
|                                                             |             | ===           |          |                   |
| mDNS Gateway : Enabled<br>mDNS Service Policy : LOCAL-AN    |             | TTOY          |          |                   |
| Active Query : Enabled                                      |             | 1101          |          |                   |

: Periodicity 3600 Seconds

: Enabled

Active Query

L

```
Transport Type : IPv4
Service Instance Suffix : Not-Configured
mDNS Query Type : ALL
SDG Agent IP : 10.0.1.254
Source Interface : Vlan4094
```

Device#

Device# show mdns-sd summary vlan 20 VLAN : 20

| mDNS Gateway            | : | Enabled                  |
|-------------------------|---|--------------------------|
| mDNS Service Policy     | : | LOCAL-AREA-POLICY        |
| Active Query            | : | Enabled                  |
|                         | : | Periodicity 3600 Seconds |
| Transport Type          | : | IPv4                     |
| Service Instance Suffix | : | Not-Configured           |
| mDNS Query Type         | : | ALL                      |
| SDG Agent IP            | : | 10.0.1.254               |
| Source Interface        | : | Vlan4094                 |
|                         |   |                          |

Device#

#### Device# show mdns-sd service-policy name LOCAL-AREA-POLICY Service Policy Name Service List IN Name Service List Out Name

LOCAL-AREA-POLICY

LOCAL-AREA-SERVICES-IN LOCAL-AREA-SERVICES-OUT

Device#

#### Device# show mdns-sd sdg service-peer summary Cache-Sync Interval: 15 Service-Peer: 40.1.1.10 Port: 10991 Uptime: 30 Hrs 24 Mins 40 secs, Cache-Sync Sent: 117 Last Cache-Sync Time: Thu Apr 16 20:50:27 2020

Service-Peer: 40.1.1.20 Port: 10991 Uptime: 31 Hrs 1 Mins 44 secs, Cache-Sync Sent: 120 Last Cache-Sync Time: Thu Apr 16 20:58:44 2020

Device# show mdns-sd sp-sdg statistics

|                           |       |    | One min, | 5 mins, 1 h | our |
|---------------------------|-------|----|----------|-------------|-----|
| Average Input rate (pps)  | : 15, | 5, | 2        |             |     |
| Average Output rate (pps) | :     | 5, | 14,      | 2           |     |
| Messages received:        |       |    |          |             |     |
| Query                     | : 219 | 9  |          |             |     |
| ANY query                 | : 0   |    |          |             |     |
| Advertisements            | : 10  |    |          |             |     |
| Advertisement Withdraw    | : 19  |    |          |             |     |
| Interface down            | : 2   |    |          |             |     |
| Vlan down                 | : 0   |    |          |             |     |
| Service-peer ID change    | : 0   |    |          |             |     |
| Service-peer cache clear  | : 0   |    |          |             |     |
| Resync response           | : 0   |    |          |             |     |
| Messages sent:            |       |    |          |             |     |
| Query response            | : 129 | 9  |          |             |     |
| ANY Query response        | : 0   |    |          |             |     |
| Cache-sync                | : 27  |    |          |             |     |
| Get service-instance      | : 0   |    |          |             |     |

Device#

### Example: Migrating from mDNS Flood to Unicast Mode in Multilayer Networks

Prior to Cisco IOS XE Amsterdam 17.3.1 release, Layer 2 LAN switches functioned as an intermediate pass-through system between an upstream SDG Agent in distribution layer and locally attached wired mDNS end points. This example provides a sample configuration to migrate from mDNS flood to unicast mode in multilayer networks. The network has Layer 2 access switches and Layer 2 or Layer 3 boundary at distribution.

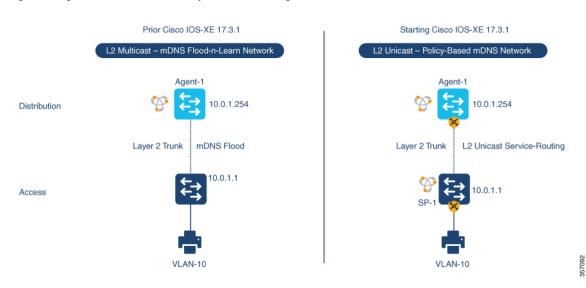

Figure 15: Migration from mDNS Flood to Layer 2 Service-Routing Unicast Mode

The preceding figure illustrates a sample multilayer network that provides key gateway functional difference before and after upgrading to Cisco IOS XE Amsterdam 17.3.1 release.

The following table provides sample configurations for a traditional mDNS flood-based network and a Cisco Catalyst Series switch in SDG Agent mode that operates in a Layer 2 network environment.

| Layer 2 Access Sample Configuration                                                                                                    | Layer 3 SDG Agent Sample Configuration                                                                                                    |
|----------------------------------------------------------------------------------------------------|----------------------------------------------------------------------------------------------------|
| <pre>! interface TenG 1/1 switchport mode trunk switchport trunk allowed vlan 10,4094 ! interface Vlan 4094 description CAMPUS LAN MGMT ip address 10.0.1.1 255.255.255.0 no shutdown ! </pre> | <pre>! interface TenG 1/1 switchport mode trunk switchport trunk allowed vlan 10,4094 ! interface Vlan 4094 description CAMPUS LAN MGMT ip address 10.0.1.254 255.255.255.0 no shutdown ! mdns-sd gateway ! mdns-sd service-list LOCAL-AREA-SERVICES-IN in match printer-ipps ! mdns-sd service-list LOCAL-AREA-SERVICES-OUT out match printer-ipps ! mdns-sd service-policy LOCAL-AREA-POLICY service-list LOCAL-AREA-SERVICES-IN service-list LOCAL-AREA-SERVICES-OUT ! mDNS Flood-based gateway ! interface vlan 10 mdns-sd gateway service-policy LOCAL-AREA-POLICY active-query timer 3600 ! </pre> |

Table 7: Layer 2 Access Configuration and Layer 3 SDG Agent Configuration

The following table provides sample configurations for migration to a Layer 2 unicast-based network for a Cisco Catalyst switch in SDG Agent and Service Peer mode that operates in a Layer 2 network environment. The Layer 2 unicast routing functions between SDG Agent and Service Peer. Thus, no further controller-bound policy or export configuration change is required for the migration to unicast mode.

| Table 8: Configuring Layer 2 Access a | nd Layer 3 SDG Agent for | r Migration to Layer 2 Servio | ce-Routing Unicast Mode |
|---------------------------------------|--------------------------|-------------------------------|-------------------------|
|                                       |                          |                               |                         |

| Configuration Step                                                                | Layer 2 Access Sample<br>Configuration                                                                           | Layer 3 SDG Agent Sample<br>Configuration                                                                         |
|-----------------------------------------------------------------------------------|----------------------------------------------------------------------------------------------------|----------------------------------------------------------------------------------------------------|
| Step 1: Enable Layer 2 Trunk mode<br>between access and distribution<br>switches. | !<br>interface TenG 1/1<br>switchport mode trunk<br>switchport trunk allowed vlan<br>10, 4094<br>mdns trust<br>! | !<br>interface TenG 1/1<br>switchport mode trunk<br>switchport trunk allowed vlar<br>10, 4094<br>mdns trust<br>!  |
| Step 2: Configure the LAN<br>management VLAN and assign a<br>valid IP range.      | !<br>interface Vlan 4094<br>description CAMPUS LAN MGMT<br>ip add 10.0.1.1 255.255.255.0<br>no shutdown<br>!     | !<br>interface Vlan 4094<br>description CAMPUS LAN MGMT<br>ip add 10.0.1.254<br>255.255.255.0<br>no shutdown<br>! |

| Configuration Step                                                                                                    | Layer 2 Access Sample<br>Configuration                                                                                                    | Layer 3 SDG Agent Sample<br>Configuration                                                                                                    |
|----------------------------------------------------------------------------------------------------|----------------------------------------------------------------------------------------------------|----------------------------------------------------------------------------------------------------|
| Step 3: Enable mDNS gateway and modes at access and distribution switches.                                                                                                    | !<br>mdns-sd gateway<br>mode service-peer<br>!                                                                                                    | !<br>mdns-sd gateway<br>mode sdg-agent<br>!                                                                                                    |
| Step 4: Create a unique mDNS<br>inbound policy to permit ingress<br>AirPrint service announcement<br>from the service provider.                                                                                               | !<br>mdns-sd service-list<br>LOCAL-AREA-SERVICES-IN in<br>match printer-ipps<br>!                                                                                                    | !<br>mdns-sd service-list<br>LOCAL-AREA-SERVICES-IN in<br>match printer-ipps<br>!                                                                         |
| Step 5: Create a unique mDNS<br>outbound policy to permit egress<br>AirPrint service response to the<br>service receiver. Associate the<br>location filter to share AirPrint<br>service information from the<br>grouped VLAN. | !<br>mdns-sd service-list<br>LOCAL-AREA-SERVICES-OUT out<br>match printer-ipps<br>!                                                                                                    | !<br>mdns-sd service-list<br>LOCAL-AREA-SERVICES-OUT out<br>match printer-ipps<br>!                                                                       |
| Step 6: Associate inbound and<br>outbound service lists to a unique<br>service policy.                                                                                                    | !<br>mdns-sd service-policy<br>LOCAL-AREA-POLICY<br>service-list<br>LOCAL-AREA-SERVICES-IN<br>service-list<br>LOCAL-AREA-SERVICES-OUT<br>!                                                     | !<br>mdns-sd service-policy<br>LOCAL-AREA-POLICY<br>service-list<br>LOCAL-AREA-SERVICES-IN<br>service-list<br>LOCAL-AREA-SERVICES-OUT<br>!                |
| Step 7: Disable mDNS gateway from the SVI interface.                                                                                                    | No configuration is needed.                                                                                                    | !<br>interface vlan 10<br>no mdns-sd gateway<br>!                                                                                                    |
| Step 8: Enable a unicast-based<br>mDNS gateway on VLAN 10.<br>Associate the service policy with<br>advanced parameters. Configure<br>the SDG Agent IP address and the<br>source interface settings on the<br>Service Peer.    | <pre>!     mDNS Unicast based gateway ! vlan configuration 10 mdns-sd gateway service-policy LOCAL-AREA-POLICY active-query timer 3600 sdg-agent 10.0.0.254 source-interface Vlan 4094 !</pre> | !<br>! mDNS Unicast based gateway<br>!<br>vlan configuration 10<br>mdns-sd gateway<br>service-policy<br>LOCAL-AREA-POLICY<br>active-query timer 3600<br>! |
| Step 9: Clear cache on the SDG<br>Agent to remove stale entries which<br>are learnt from the mDNS flood.                                                                                                    | No configuration is needed.                                                                                                    | !<br>clear mdns-sd cache<br>!                                                                                                    |

# Example: Migrating from mDNS Flood to Unicast Mode in Routed Access Networks

Prior to Cisco IOS XE Amsterdam 17.3.1 release, a Layer 3 Access LAN switch limits the extension of mDNS flood to the upstream Layer 3 network. However, it continues to flood the incoming mDNS frames to all ports

participating in a common Layer 2 broadcast domain. This example provides a sample configuration to migrate from mDNS flood to unicast mode in Layer 3 or routed access networks. The network has Layer 2 access switches and Layer 2 or Layer 3 boundary at distribution.

Figure 16: Migration from mDNS Flood to Layer 3 Unicast Mode

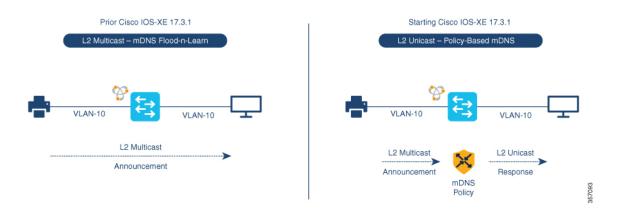

The preceding figure illustrates a sample routed access network that provides key gateway functional difference before and after upgrading to Cisco IOS XE Amsterdam 17.3.1 release.

The following table provides sample configurations for a traditional mDNS flood-based network and a Cisco Catalyst Series switch in SDG Agent mode that operates in a Layer 2 network environment.

| Layer 2 Access Sample Configuration   | Layer 3 SDG Agent Sample Configuration       |
|---------------------------------------|----------------------------------------------|
| !                                     | !                                            |
| interface TenG 1/1                    | interface TenG 1/1                           |
| switchport mode trunk                 | switchport mode trunk                        |
| switchport trunk allowed vlan 10,4094 | switchport trunk allowed vlan 10,4094        |
| !                                     | !                                            |
| interface Vlan 4094                   | interface Vlan 4094                          |
| description CAMPUS LAN MGMT           | description CAMPUS LAN MGMT                  |
| ip address 10.0.1.1 255.255.255.0     | ip address 10.0.1.254 255.255.255.0          |
| no shutdown                           | no shutdown                                  |
| !                                     | !                                            |
|                                       | mdns-sd gateway                              |
|                                       | !                                            |
|                                       | mdns-sd service-list LOCAL-AREA-SERVICES-IN  |
|                                       | in                                           |
|                                       | match printer-ipps                           |
|                                       | !                                            |
|                                       | mdns-sd service-list LOCAL-AREA-SERVICES-OUT |
|                                       | out                                          |
|                                       | match printer-ipps                           |
|                                       | !                                            |
|                                       | mdns-sd service-policy LOCAL-AREA-POLICY     |
|                                       | service-list LOCAL-AREA-SERVICES-IN          |
|                                       | service-list LOCAL-AREA-SERVICES-OUT         |
|                                       | !                                            |
|                                       | ! mDNS Flood-based gateway                   |
|                                       | !                                            |
|                                       | interface vlan 10                            |
|                                       | mdns-sd gateway                              |
|                                       | service-policy LOCAL-AREA-POLICY             |
|                                       | active-query timer 3600                      |
|                                       | !                                            |
|                                       |                                              |

Table 9: Layer 2 Access Configuration and Layer 3 SDG Agent Configuration

The following table provides sample configurations for migration to a Layer 2 unicast-based network for a Cisco Catalyst switch in SDG Agent and Service Peer mode that operates in a Layer 3 network environment. The unicast mode function is a local function on the SDG Agent. Thus, no further controller bound policy or export configuration change required for the migration to unicast mode.

| Configuration Step                                                                                                    | Layer 2 Access Sample<br>Configuration | Layer 3 SDG Agent Sample<br>Configuration                                                                                                    |
|----------------------------------------------------------------------------------------------------|----------------------------------------|----------------------------------------------------------------------------------------------------|
| Step 1: Enable mDNS gateway and modes at access and distribution switches.                                                                                                    | No configuration is needed.            | !<br>mdns-sd gateway<br>mode sdg-agent<br>!                                                                                                    |
| Step 2: Create a unique mDNS<br>inbound policy to permit ingress<br>AirPrint service announcement<br>from the service provider.                                                                                               |                                        | !<br>mdns-sd service-list<br>LOCAL-AREA-SERVICES-IN in<br>match printer-ipps<br>!                                                                         |
| Step 3: Create a unique mDNS<br>outbound policy to permit egress<br>AirPrint service response to the<br>service receiver. Associate the<br>location filter to share AirPrint<br>service information from the<br>grouped VLAN. |                                        | !<br>mdns-sd service-list<br>LOCAL-AREA-SERVICES-OUT out<br>match printer-ipps<br>!                                                                       |
| Step 4: Associate inbound and<br>outbound service lists to a unique<br>service policy.                                                                                                    |                                        | !<br>mdns-sd service-policy<br>LOCAL-AREA-POLICY<br>service-list<br>LOCAL-AREA-SERVICES-IN<br>service-list<br>LOCAL-AREA-SERVICES-OUT<br>!                |
| Step 5: Disable mDNS gateway from the SVI interface.                                                                                                    |                                        | !!<br>interface vlan 10<br>no mdns-sd gateway<br>!                                                                                                    |
| Step 6: Enable a unicast-based<br>mDNS gateway on VLAN 10.<br>Associate the service policy with<br>advanced parameters.                                                                                                    |                                        | !<br>! mDNS Unicast based gateway<br>!<br>vlan configuration 10<br>mdns-sd gateway<br>service-policy<br>LOCAL-AREA-POLICY<br>active-query timer 3600<br>! |

Table 10: Configuring Layer 2 Access and Layer 3 SDG Agent for Migration to Layer 3 Unicast Mode

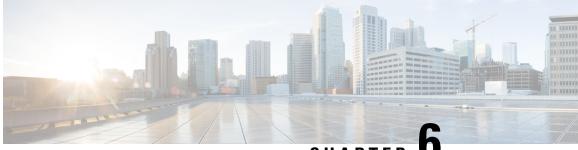

CHAPTER U

# Configuring VRF-Aware Local Area Bonjour Services

Beginning from Cisco IOS XE Bengaluru 17.4.1, Cisco Catalyst 9000 Series switches supports Virtual Routing and Forwarding-Aware (VRF-Aware) services in Local Area Bonjour domain. VRF-Aware Local Area Bonjour services provide boundary-based service discovery for Layer 3 segmented IPv4 and IPv6 network and support policy-based (secure) routing services for Wired and Wireless networks. VRF-Aware Local Area Bonjour service is supported on enterprise-grade, traditional, and next-generation fabric-based deployment models as described in Cisco DNA Service for Bonjour Solution Overview.

- Prerequisites for VRF-Aware Local Area Bonjour Services, on page 69
- Restrictions for VRF-Aware Local Area Bonjour Services, on page 70
- Information about VRF-Aware Local Area Bonjour Services, on page 70
- Understanding VRF-Aware Wide Area Bonjour Services, on page 72
- Understanding VRF-Aware Service on Multilayered Wired and Wireless Networks, on page 74
- How to configure Intra-Virtual Network Proxy Service on Local Area Bonjour Domain, on page 75
- How to configure Inter-Virtual Network Proxy Service on Local Area Bonjour Domain, on page 80
- Verifying VRF-Aware Local Area Bonjour Services, on page 82

## **Prerequisites for VRF-Aware Local Area Bonjour Services**

- You must understand the mDNS service segmentation capabilities to implement, manage, and troubleshoot the proxy service in Local Area Bonjour domain.
- Ensure that the Cisco Catalyst 9000 Series switch is configured in SDG-Agent mode. VRF-Aware Local Area Bonjour service is supported on first-hop IP gateway of switches configured in SDG-Agent mode in Wireless networks.
- Ensure that the software version installed on the Cisco Catalyst 9000 Series switch is Cisco IOS XE Bengaluru 17.4.1 or higher.
- Ensure that all required IP VRF with IPv4 or IPv6 address-family configurations is completed. These configurations are required to activate VRF on the switch configured in SDG-Agent mode.
- Ensure that the IP VRF configured to a local SVI interface supports IP gateway so that the mDNS Wired and Wireless endpoint can be attached directly or remotely.

- To activate mDNS gateway in Unicast mode for a VLAN, ensure that the mDNS gateway and service policy is configured after enabling the VLAN using the vlan configuration *id* command.
- Ensure that all configurations for IPv4 or IPv6-based data routing and forwarding both within the same VRF or different VRFs are complete including network requirements such as stateful firewall configuration, route-leaking configuration and so on.
- Ensure that all the prerequisites described in *Configuring Local Area Bonjour in Unicast Mode for LAN Networks* module are completed.

### **Restrictions for VRF-Aware Local Area Bonjour Services**

- VRF-Aware Local Area Bonjour service is not supported on a Layer 2 Cisco Catalyst 9000 Series switch or a Layer 2 Cisco Catalyst 9800 WLC in Service-Peer mode.
- VRF-Aware Local Area Bonjour services are configured to provide mDNS service discovery information between Layer 3 segments within the same or different IP VRF, or share services from non-VRF enabled networks only. Any additional IP routing and data forwarding configurations are beyond the scope of this implementation.

## **Information about VRF-Aware Local Area Bonjour Services**

The Cisco DNA Service for Bonjour solution provides end-to-end service-routing for enterprise-grade Wired and Wireless networks. The enterprise network builds secure and segmented networks that protect IT-managed infrastructure and shares services and resources among trusted and untrusted user group. The physical infrastructure can be logically virtualized into a private networking space that supports secure communication services within closed user groups and conditionally extends boundary services based on business and technical demands.

VRF-Aware Local Area Bonjour gateway services allow to dynamically discover and distribute mDNS services on the same VRF segmented Layer 3 overlay networks based on policy. You can also build an Extranet network using the mDNS location-filter policy that supports proxy services among multiple logical VRF or a global IP routing domain on a local system. The Layer 3 VRF segmented networks can also be configured to route in overlay using any next-generation overlay networks such as Cisco SD-Access, BGP EVPN VXLAN or classic technologies such as Multi-VRF, MPLS.

Figure 17: Cisco DNA Service for Bonjour with VRF-Aware Services illustrates the Cisco DNA Service for Bonjour solution configured with VRF-Aware services for enterprise-grade Wired and Wireless networks.

L

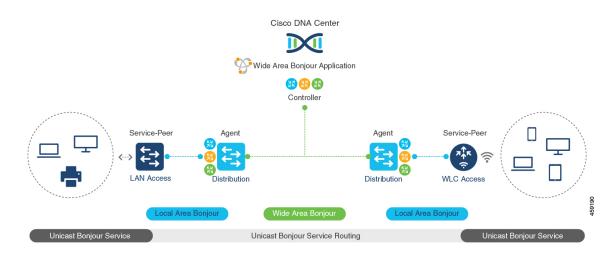

#### Figure 17: Cisco DNA Service for Bonjour with VRF-Aware Services

### **Gateway Modes for VRF-Aware Bonjour Services**

VRF is a Layer 3 specific virtual routing function and therefore it is implemented on Layer 3 Ethernet switches with first-hop IP gateways that can directly or remotely attach mDNS endpoints.

Figure 18: Gateway Modes for VRF-Aware Services illustrates the Cisco Catalyst 9000 Series switch in SDG-Agent mode supporting VRF-Aware services in Layer 3 access mode and in multi-layer network deployment mode. In multi-layer network deployment mode, the gateway to the distribution layer provides a Layer 2 or Layer 3 boundary to a downstream Layer 2 Cisco Catalyst 9000 Series switch and Cisco Catalyst 9800 WLC for local proxy service with local VLANs.

#### Figure 18: Gateway Modes for VRF-Aware Services

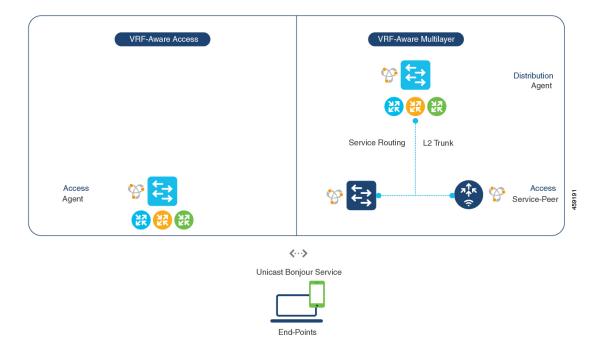

- VRF-Aware Routed Access: The Cisco Catalyst 9000 Series switch can be deployed as an IP gateway
  for directly attached Wired or Wireless mDNS endpoints. The Cisco Wireless SSID can be configured
  as fabric-enabled or as FlexConnect with local switching that provides local termination point to a first-hop
  Ethernet switch that supports Layer 3 overlay networks such as Cisco SD-Access or BGP EVPN
  based-fabric networks. A Cisco Catalyst 9000 Series switch configured in SDG-Agent mode provides
  unicast-based mDNS gateway services to directly attached Wired and Wireless endpoints within the
  same or different virtual routing network space or a default global IP network.
- VRF-Aware Multilayer: The Cisco Catalyst 9000 Series Switch can be deployed as an IP gateway for remotely attached Wired or Wireless mDNS endpoints through an intermediate Layer 2 Cisco Catalyst 9000 Series switch or Cisco Catalyst 9800 Series WLC. A Cisco Catalyst 9000 Series switch, configured in SDG-Agent mode and in the distribution layer, provides VRF-Aware mDNS gateway services, while the Layer 2 Ethernet switch and Cisco WLC in Unicast mode provides local proxy services to directly attached Wired and Wireless endpoints within the same or different VLAN.

### **Understanding VRF-Aware Wide Area Bonjour Services**

The VRF-Aware service discovery and distribution can be implemented across multiple switches in SDG-Agent mode on an IP, MPLS, or VXLAN-enabled network with Wide Area Bonjour. The Cisco DNA-Center Wide Area Bonjour application supports granular and policy-based routing services that allow discovery and distribution of mDNS services dynamically over overlay networks. You can build a global policy combining one or more source and receiver SDG-Agents that allow distributing or advertising services from a specific IPv4 or even an IPv6 network mapped to the VRF.

The network wide and distributed switches in SDG-Agent mode transport locally discovered or requested mDNS service information over lightweight unicast routing services to a centralized Cisco DNA-Center controller in an underlay IPv4 network. These switches must be configured with a unified service-export policy for local networks mapped to one or more VRFs or to a global IP routing domain.

Figure 19: VRF-Aware Wide Area Bonjour Services illustrates VRF-Aware Wide Area Bonjour services for IP, MPLS, or VXLAN enabled overlay networks.

#### Figure 19: VRF-Aware Wide Area Bonjour Services

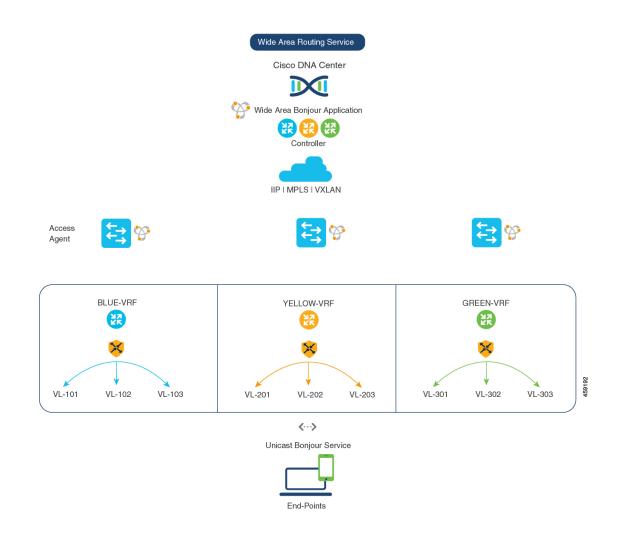

The Configuring Wide Area Bonjour module lists the configuration procedures in detail.

# Understanding VRF-Aware Service on Multilayered Wired and Wireless Networks

The Cisco Catalyst 9000 Series switches support VRF-Aware service for multilayered Wired and central-switching Wireless-enabled networks. The Layer 2 or Layer 3 network boundary to the Cisco Catalyst 9000 Series switches is extended at the distribution layer with an intermediate Layer 2 Cisco Catalyst 9000 Series switch or Cisco Catalyst 9800 Series WLC and directly attached to the Wired and central-switching Wireless endpoints. As the IP gateway shifts, the Cisco Catalyst 9000 Series switches in the distribution layer must be configured in SDG-Agent mode and the downstream Layer 2 switch and WLC network devices must be configured in Service-Peer mode to support mDNS proxy services to locally attached endpoints.

The VRF-Aware service configured on a switch, in SDG-Agent mode and in the distribution layer, follows configuration and operation guidelines for Wired and central-switching Wireless as described in Understanding VRF-Aware Wide Area Bonjour Services, on page 72. The Layer 2 switch and WLC network devices remains transparent to VRF-Aware services and continues to provide local proxy services to locally attached users in the same or different VLANs.

The VRF-Aware service discovery and distribution can be implemented across multiple switches in SDG-Agent mode on an IP, MPLS, or VXLAN-enabled network with Wide Area Bonjour. The Cisco DNA-Center Wide Area Bonjour application supports granular and policy-based routing services that allow discovery and distribution of mDNS services dynamically for overlay networks. You can build a global policy combining one or more source and receiver SDG-Agent that allow distributing or advertising services from a specific IPv4 or even an IPv6 network mapped to the VRF.

Figure 20: VRF-Aware on Multilayered Wired and Wireless Network illustrates end-to-end VRF-Aware on multilayered Wired and Wireless networks across Wide Area Bonjour domain with Cisco DNA-Center.

L

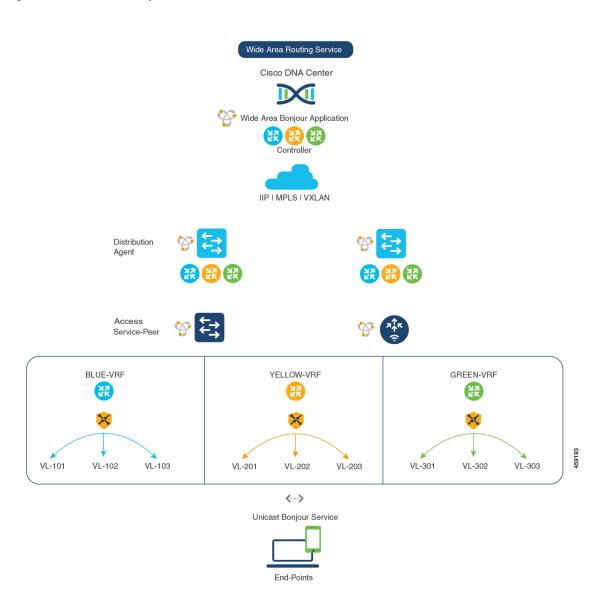

Figure 20: VRF-Aware on Multilayered Wired and Wireless Network

# How to configure Intra-Virtual Network Proxy Service on Local Area Bonjour Domain

Intra-Virtual Network (Intra-VN) Proxy Service is a policy-based VRF-Aware service discovery and distribution implemented on the IP VRF of a switch in SDG-Agent mode connected to multiple IP networks.

Beginning from Cisco IOS XE Bengaluru 17.4.1, the Cisco Catalyst 9000 Series switches support mDNS gateway service as the default on each VRF. You must build a mDNS service policy that implicitly allows required mDNS service types and mapping services to endpoint facing VLANs. The Cisco Catalyst 9000 Series switch can automatically discover VRF associations to a VLAN interface without additional configurations.

The Cisco Catalyst 9000 Series switch in SDG-Agent mode dynamically discovers mDNS services from a local network and automatically builds VRF-aware service information. To enable Layer 3 segmented proxy service by default, the SDG-Agent provides limited mDNS service proxy response to endpoints in other VLANs mapped with the same VRF.

Figure 21: Intra-VN Service Proxy illustrates VRF-Aware enabled on an Intra-VN proxy service.

#### Figure 21: Intra-VN Service Proxy

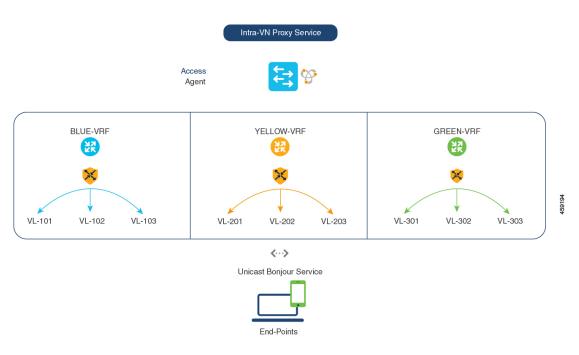

### **Configuring mDNS Gateway Mode**

To configure mDNS gateway mode, perform this procedure:

#### Procedure

|        | Command or Action          | Purpose                                       |
|--------|----------------------------|-----------------------------------------------|
| Step 1 | enable                     | Enables privileged EXEC mode.                 |
|        | Example:                   | Enter your password, if prompted.             |
|        | Device> enable             |                                               |
| Step 2 | configure terminal         | Enters global configuration mode.             |
|        | Example:                   |                                               |
|        | Device# configure terminal |                                               |
| Step 3 | mdns-sd gateway            | Enables mDNS on the Layer 2 switch and enters |
|        | Example:                   | in mDNS gateway configuration mode.           |

I

|        | Command or Action                                  | Purpose                                                                                                    |                                      |  |
|--------|----------------------------------------------------|----------------------------------------------------------------------------------------------------|--------------------------------------|--|
|        | Device(config)# mdns-sd gateway                    | Enter the following commands in mDNS gateway configuration mode to enable the respective functionalities:                                                                                                    |                                      |  |
|        |                                                    | • <b>air-print-helper</b> : Enables communication<br>between Apple iOS devices like iPhon<br>and iPads to discover and use older print<br>that do not support driverless AirPrint<br>function.                                                                                                    | Phones<br>printer                    |  |
|        |                                                    | • cache-memory-max: Configures percentage memory for cache.                                                                                                    | the                                  |  |
|        |                                                    | • ingress-client: Configures ingress c packet tuners.                                                                                                    |                                      |  |
|        |                                                    | • rate-limit: Enables rate limiting of incoming mDNS packets.                                                                                                    | of                                   |  |
|        |                                                    | • service-announcement-count: Co<br>maximum service advertisement of                                                                                                    | -                                    |  |
|        |                                                    | <ul> <li>service-announcement-timer: Conf<br/>advertisements announce timer perio</li> <li>service-query-count: Configures<br/>maximum query count.</li> </ul>                                                                                                    |                                      |  |
|        |                                                    |                                                                                                    |                                      |  |
|        |                                                    | • service-query-timer: Configures forward timer periodicity.                                                                                                    | query                                |  |
|        |                                                    | • service-type-enumeration: Conf service enumeration.                                                                                                    | igures                               |  |
|        |                                                    | Note For cache-memory-max,<br>ingress-client, rate-limit,<br>service-announcement-cou<br>service-announcement-time<br>service-query-count,<br>service-query-timer and<br>service-type-enumeration<br>commands, you can retain the<br>value of the respective param<br>general deployments. Config<br>different value, if required, f<br>specific deployment. | er,<br>default<br>eter for<br>gure a |  |
| itep 4 | mode {service-peer   sdg-agent}                    | Configure mDNS gateway in either of following modes based on system setti                                                                                                    |                                      |  |
|        | Example:<br>Device(config-mdns-sd)# mode sdg-agent | • service-peer: Enables Layer 2 Ci<br>Catalyst Series switch in mDNS<br>Service-Peer mode.                                                                                                    | -                                    |  |

|        | Command or Action                                     | Purpose                                                                                                    |
|--------|-------------------------------------------------------|----------------------------------------------------------------------------------------------------|
|        |                                                       | • sdg-agent: Enables Layer 3 Cisco Catalyst<br>Series switch in SDG-Agent mode to peer<br>with Cisco DNA Center controller for<br>Wide Area Bonjour service-routing. |
| Step 5 | end                                                   | Returns to privileged EXEC mode.                                                                                                    |
|        | <b>Example:</b><br>Device(config-mdns-sd)# <b>end</b> |                                                                                                    |

### **Configuring mDNS Service Policy**

To configure an mDNS service policy and apply it on a target VLAN in SDG-Agent mode, perform the following steps:

#### Procedure

|        | Command or Action                                                                                                    | Purpose                                                                                                    |
|--------|----------------------------------------------------------------------------------------------------|----------------------------------------------------------------------------------------------------|
| Step 1 | enable                                                                                                    | Enables privileged EXEC mode.                                                                                                    |
|        | Example:                                                                                                    | Enter your password, if prompted.                                                                                                    |
|        | Device> enable                                                                                                    |                                                                                                    |
| Step 2 | configure terminal                                                                                                    | Enters global configuration mode.                                                                                                    |
|        | <b>Example:</b><br>Device# configure terminal                                                                                                    |                                                                                                    |
| Step 3 | mdns-sd service-list service-list-name {in  <br>out}                                                                                                    | Configures the mDNS service-list to classify one or more service-types.                                                                                                    |
|        | <pre>Example:<br/>Device(config)# mdns-sd service-list<br/>BLUE-VRF-LIST-IN in<br/>Device(config)# mdns-sd service-list<br/>BLUE-VRF -LIST-OUT out</pre>                                                                                                    | A unique service-list is required to process the incoming mDNS message and the outbound response to requesting end points.                                                                                                    |
| Step 4 | <pre>match service-destination-name [message-type {any   announcement   query}] Example: Device (config) # mdns-sd service-list BLUE-VRF-LIST-IN in Device (config-mdns-sl-in) # match APPLE-TV Device (config-mdns-sl-in) # match PRINTER-IPPS message-type announcement</pre> | Checks the inbound service-list. The switch<br>either accepts or drops the incoming mDNS<br>service type (like Apple TV) advertisement or<br>query matching message type. The service-list<br>contains implicit deny at the end.<br>The default message-type is <b>any</b> . |
| Step 5 | match service-destination-name         [message-type {any   announcement           query}]                                                                                                    | Checks the outbound service-list. The switch<br>provides local proxy services by responding<br>with a matching service-type to one or more                                                                                                    |

I

|         | Command or Action                                                                                                    | Purpose                                                                                                    |
|---------|----------------------------------------------------------------------------------------------------|----------------------------------------------------------------------------------------------------|
|         | Example:<br>Device(config)# mdns-sd service-list<br>BLUE-VRF-LIST-OUT out<br>Device(config-mdns-sl-in)# match<br>APPLE-TV                                                                                                 | requesting end points. For example, the<br>Apple-TV and Printer learned from VLAN<br>101 are distributed to the receiver in the same<br>VLAN 101.                                            |
|         | Device (config-mdns-sl-in) # match<br>PRINTER-IPPS                                                                                                    | The service-list contains implicit deny at the end.                                                                                                    |
|         |                                                                                                    | The message-type for outbound service-list is not required.                                                                                                    |
| Step 6  | mdns-sd service-policy service-policy-name                                                                                                    | Configures a unique mDNS service policy in                                                                                                    |
|         | Example:                                                                                                    | global configuration mode.                                                                                                    |
|         | Device(config)# mdns-sd service-policy<br>BLUE-VRF-POLICY                                                                                                    |                                                                                                    |
| Step 7  | <pre>service-list service-list-name {in   out}</pre>                                                                                                    | Configures a mDNS service policy to associat                                                                                                    |
|         | Example:                                                                                                    | with the service list for each direction.                                                                                                    |
|         | <pre>Device(config)# mdns-sd service-policy<br/>BLUE-VRF-POLICY<br/>Device(config-mdns-ser-policy)#<br/>service-list BLUE-VRF-LIST-IN in<br/>Device(config-mdns-ser-policy)#<br/>service-list BLUE-VRF-LIST-OUT out</pre> |                                                                                                    |
| Step 8  | vlan ID                                                                                                    | Configures VLAN ID in the local database fo                                                                                                    |
|         | Example:                                                                                                    | overlay mDNS endpoints.                                                                                                    |
|         | Device(config)# <b>vlan 101-103</b><br>Device(config-vlan)# <b>name BLUE-VRF</b>                                                                                                    |                                                                                                    |
| Step 9  | vlan configuration <i>ID</i>                                                                                                    | Enables VLAN configuration for advanced                                                                                                    |
|         | Example:                                                                                                    | service parameters.                                                                                                    |
|         | Device(config)# vlan configuration<br>101-103                                                                                                    | One or more VLANs can be configured for the<br>same settings. For example, the VLAN<br>configuration range 101-110 or 200 allows to<br>configure consecutive and nonconsecutive<br>VLAN IDs. |
| Step 10 | mdns-sd gateway                                                                                                    | Enables the mDNS gateway on the specified                                                                                                    |
|         | Example:                                                                                                    | VLAN IDs.                                                                                                    |
|         | Device(config-vlan)# mdns-sd gateway                                                                                                    |                                                                                                    |
| Step 11 | service-policy BLUE-VRF-POLICY                                                                                                    | Associates an mDNS service policy with the                                                                                                    |
|         | Example:                                                                                                    | specified VLAN IDs.                                                                                                    |
|         | Device(config-vlan-mdns)# <b>service-policy</b><br>BLUE-VRF-POLICY                                                                                                    |                                                                                                    |
| Step 12 | end                                                                                                    | Returns to privileged EXEC mode.                                                                                                    |
|         | Example:                                                                                                    |                                                                                                    |

VL-303

| Command or Action                    | Purpose |
|--------------------------------------|---------|
| Device(config-vlan-mdns)# <b>end</b> |         |

# How to configure Inter-Virtual Network Proxy Service on Local Area Bonjour Domain

Inter-VN Proxy Service is a policy-based VRF-Aware service discovery and distribution implemented on multiple IP VRFs or on a global IP routing domain of a switch in SDG-Agent mode connected to multiple IP networks.

Beginning from Cisco IOS XE Bengaluru 17.4.1, the Cisco Catalyst 9000 Series switches support mDNS service discovery and distribution between IP VRFs or on a global routing domain based on the configured mDNS location-filter policy. The existing location-filter configuration on an SDG-Agent permits mDNS service information between configured VLANs and records discovery and distribution on the mapping table. Although configuring inter-VN provides Extranet mDNS proxy services between Wired and Wireless networks, additional methods such as stateful firewall, route-leaking and so on must also be configured to handle the data transfer between Inter-VN or VRF to global IP routing.

Figure 22: Inter-VN Proxy Service shows Inter-VN proxy service for Extranet network.

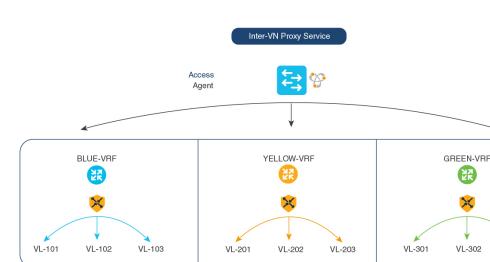

#### Figure 22: Inter-VN Proxy Service

Unicast Bonjour Service

<···>

End-Points

### **Configuring Inter-Virtual Network Location-Filter**

To enable the local service proxy on the switch to discover mDNS services between local VLANs, perform the following steps:

#### Procedure

|        | Command or Action                                                                | Purpose                                                                                 |
|--------|----------------------------------------------------------------------------------|-----------------------------------------------------------------------------------------|
| Step 1 | enable                                                                           | Enables privileged EXEC mode.                                                           |
|        | Example:                                                                         | Enter your password, if prompted.                                                       |
|        | Device> <b>enable</b>                                                            |                                                                                         |
| Step 2 | configure terminal                                                               | Enters global configuration mode.                                                       |
|        | Example:                                                                         |                                                                                         |
|        | Device# configure terminal                                                       |                                                                                         |
| Step 3 | vlan ID                                                                          | Configures a VLAN ID in local database for                                              |
|        | Example:                                                                         | overlay mDNS endpoints.                                                                 |
|        | Device(config)# <b>vlan 101</b><br>Device(config-vlan)# <b>name BLUE-VRF</b>     |                                                                                         |
|        | Device(config) # <b>vlan 201</b>                                                 |                                                                                         |
|        | <pre>Device(config-vlan)# name YELLOW-VRF Device(config)# vlan 301</pre>         |                                                                                         |
|        | Device(config-vlan)# name GREEN-VRF                                              |                                                                                         |
| Step 4 | mdns-sd location-filter location-filter-name                                     | Configures a unique location-filter.                                                    |
|        | Example:                                                                         |                                                                                         |
|        | Device(config) # mdns-sd location-filter<br>INTER-VN-LOCAL-PROXY                 |                                                                                         |
| Step 5 | match location {all   default   ID} vlan [ID]                                    | Configures the match criteria that mutually                                             |
|        | Example:                                                                         | distribute permitted services between grouped VLANs.                                    |
|        | Device(config-mdns-loc-filter)# match                                            |                                                                                         |
|        | <pre>location-group default vlan 101 Device(config-mdns-loc-filter)# match</pre> |                                                                                         |
|        | <pre>location-group default vlan 201 Device(config-mdns-loc-filter)# match</pre> |                                                                                         |
|        | location-group default vlan 301                                                  |                                                                                         |
| Step 6 | mdns-sd service-list service-list-name {in                                       | Configures mDNS service-list to classify one                                            |
|        | out}                                                                             | or more service-types. Unique service-list is required to process incoming mDNS message |
|        | Example:                                                                         | and the outbound response to the requesting                                             |
|        | Device(config)# mdns-sd service-list<br>BLUE-VRF-LIST-OUT out                    | end points.                                                                             |
| Step 7 | match service-destination-name                                                   | Associates the location-filter to one or more                                           |
| -      | [message-type {any   announcement                                                | service-types to enable local proxy between                                             |
|        | query}]                                                                          | local VLANs. For example, the Apple-TV learned from the YELLOW-VRF VLAN 201             |
|        | Example:                                                                         | and the GREEN-VRF VLAN 301 will be                                                      |

|         | Command or Action                                                                                                    | Purpose                                                                                                    |  |
|---------|----------------------------------------------------------------------------------------------------|----------------------------------------------------------------------------------------------------|--|
|         | Device(config)# mdns-sd service-list<br>BLUE-VRF-LIST-OUT out<br>Device(config-mdns-sl-out)# match                                               | distributed to the receiver in the BLUE-VRF<br>VLAN 101.                                                                                                    |  |
|         | APPLE-TV location-filter LOCAL-PROXY                                                                                                    | The service-list contains implicit deny at the end.                                                                                                    |  |
|         |                                                                                                    | The message-type for outbound service-list is not required.                                                                                                    |  |
| Step 8  | mdns-sd service-policy service-policy-name                                                                                                    | Creates a unique mDNS service-policy.                                                                                                    |  |
|         | Example:                                                                                                    |                                                                                                    |  |
|         | Device(config)# mdns-sd service-policy<br>BLUE-VRF-POLICY                                                                                        |                                                                                                    |  |
| Step 9  | <pre>service-list service-list-name {in   out}</pre>                                                                                             | Configures an mDNS service policy to associate with the service-list for each                                                                                                 |  |
|         | Example:                                                                                                    | direction.                                                                                                    |  |
|         | <pre>Device(config)# mdns-sd service-policy<br/>BLUE-VRF-POLICY<br/>Device(config-mdns-ser-policy)#<br/>service-list BLUE-VRF-LIST-OUT out</pre> |                                                                                                    |  |
| Step 10 | vlan configuration <i>ID</i>                                                                                                    | Enables VLAN configuration for advanced service parameters.                                                                                                    |  |
|         | Example:<br>Device(config)# vlan configuration<br>101-103                                                                                        | One or more VLANs can be created for the same settings. For example, the VLAN configuration range 101-110 or 200 allows to configure consecutive and nonconsecutive VLAN IDs. |  |
| Step 11 | mdns-sd gateway                                                                                                    | Enables the mDNS gateway on the specified                                                                                                    |  |
|         | Example:                                                                                                    | VLAN IDs.                                                                                                    |  |
|         | Device(config-vlan)# mdns-sd gateway                                                                                                    |                                                                                                    |  |
| Step 12 | service-policy BLUE-VRF-POLICY                                                                                                    | Associates an mDNS service-policy with the specified VLAN IDs.                                                                                                    |  |
|         | Example:                                                                                                    |                                                                                                    |  |
|         | Device(config-vlan-mdns)# service-policy<br>BLUE-VRF-POLICY                                                                                      |                                                                                                    |  |
| Step 13 | end                                                                                                    | Returns to privileged EXEC mode.                                                                                                    |  |
|         | Example:                                                                                                    |                                                                                                    |  |
|         | Device(config-vlan-mdns)# <b>end</b>                                                                                                    |                                                                                                    |  |

# **Verifying VRF-Aware Local Area Bonjour Services**

The dynamically discovered VRF-Aware service information can be verified on Cisco Catalyst 9000 Series switch in SDG-Agent mode by including the **vrf** keyword on the existing **show mdns-sd** command. You can verify each VRF-service record information based on the unique VRF name.

The following is an example of the command that displays the dynamically discovered mDNS service records in the BLUE-VRF:

Device# show mdns-sd cache vrf BLUE-VRF

|                                         |                                                                            |               | n                | NDNS CACHE             |                      |
|-----------------------------------------|----------------------------------------------------------------------------|---------------|------------------|------------------------|----------------------|
| [ <name>]</name>                        |                                                                            |               | [ <type>]</type> | [ <ttl>/Remainin</ttl> | g] [Vlan-Id/If-name] |
| [Mac Address]                           | [ <rk ke<="" td=""><td>cord Data&gt;j</td><td></td><td></td><td></td></rk> | cord Data>j   |                  |                        |                      |
| RTP-ATV-1device-inf<br>a018.28f2.9889   |                                                                            |               |                  | 4500/4495              | 511                  |
| airplay. tcp.local                      | ( - )                                                                      |               |                  | 4500/4495              | 511                  |
| a018.28f2.9889                          | RTP-A                                                                      | TV-1. airplay | . tcp.local      |                        |                      |
| raop. tcp.local                         |                                                                            |               |                  | 4500/4495              | 511                  |
|                                         | A0182                                                                      | 3F29889@RTP-A | TV-1. raop.      | tcp.local              |                      |
| RTP-ATV-1airplayt                       |                                                                            |               |                  | 4500/4495              | 511                  |
| a018.28f2.9889                          | 0                                                                          | 0             |                  | 7000                   | RTP-ATV-3.local      |
| A01828F29889@RTP-ATV-                   | 1raop.                                                                     | tcp.local     | SRV              | 4500/4495              | 511                  |
| a018.28f2.9889                          | 0                                                                          | 0             |                  | 7000                   | RTP-ATV-3.local      |
| RTP-ATV-1.local                         |                                                                            |               | AAAA             | 4500/4495              | 511                  |
| a018.28f2.9889                          | 2001:                                                                      | 10:153:2:C2F: | 9445:7062:5      | C3C                    |                      |
| RTP-ATV-1.local                         |                                                                            |               | A                | 4500/4495              | 511                  |
| a018.28f2.9889                          | 10.15                                                                      | 5.1.17        |                  |                        |                      |
| RTP-ATV-1airplayt                       | cp.local                                                                   |               | TXT              | 4500/4495              | 511                  |
| a018.28f2.9889                          |                                                                            |               |                  |                        |                      |
| (208)'deviceid=A0:18:                   | 28:F2:98                                                                   | :89''features | =0x5A7FFFF7      | ,Ox1E''flags=Ox44      | ''model=~'~          |
| A01828F29889@RTP-ATV-<br>a018.28f2.9889 | 1raop.                                                                     | _tcp.local    | TXT              | 4500/4495              | 511                  |
| (177)'cn=0,1,2,3''da=                   | true''et                                                                   | =0,3,5''ft=0x | 5A7FFFF7,0x      | 1E''md=0,1,2''am=      | AppleTV3,2'~         |

Use the following commands in privileged EXEC mode on a Cisco Catalyst 9000 Series switch configured in SDG-Agent mode to verify various Local Area Bonjour domain mDNS parameters such as service configuration, cache records, statistics, and so on.

| Command                                                                                          | Purpose                                                                                                    |  |  |
|--------------------------------------------------------------------------------------------------|----------------------------------------------------------------------------------------------------|--|--|
| show mdns-sd cache {all   interface   mac   name  <br>service-peer   static   type   vlan   vrf} | Displays all available mDNS cache record that<br>supports multiple variables and provides granular<br>source details. The following variables are available: |  |  |
|                                                                                                  | • <b>all</b> : Displays all available cache records discovered from multiple source connections of a system.                                                 |  |  |
|                                                                                                  | • <b>interface</b> : Displays the available cache records discovered from a specified Layer 3 interface.                                                     |  |  |
|                                                                                                  | • <b>mac</b> : Displays the available cache records discovered from the specified MAC address.                                                               |  |  |
|                                                                                                  | • <b>name</b> : Displays the available cache records based on service provider announced name.                                                               |  |  |
|                                                                                                  | • service-peer: Displays available cache records discovered from the specified Layer 2 Service-Peer.                                                         |  |  |
|                                                                                                  | • <b>static</b> : Displays the locally configured static mDNS cache entries.                                                                                 |  |  |
|                                                                                                  | • <b>type</b> : Displays the available cache records based<br>on the specific mDNS record type (PTR, SRV,<br>TXT, A, or AAAA).                               |  |  |
|                                                                                                  | • vlan: Displays the available cache records discovered from the specified Layer 2 VLAN ID in unicast mode.                                                  |  |  |
|                                                                                                  | • vrf: Displays each VRF available cache records based on the specific mDNS record type (PTR, SRV, TXT, A, or AAAA).                                         |  |  |
| show mdns-sd service-definition {name   type}                                                    | Displays the built-in and user-defined custom service definitions and provides the mapping from service name to mDNS PTR records.                            |  |  |
|                                                                                                  | The service-definition can be filtered by name or type.                                                                                                    |  |  |
| show mdns-sd service-list {direction   name}                                                     | Displays the configured inbound or outbound<br>service-list that classifies matching service types for<br>a service policy.                                  |  |  |
|                                                                                                  | The service lists can be filtered by name or specific direction.                                                                                             |  |  |

#### Table 11: Commands to Verify VRF-Aware Services

I

| Command                                                                                                    | Purpose                                                                                                    |
|----------------------------------------------------------------------------------------------------|----------------------------------------------------------------------------------------------------|
| show mdns-sd service-policy {interface   name}                                                                    | Displays the list of mDNS service policies mapped<br>with inbound or outbound service-lists.<br>The service policies list can be filtered by the<br>associated specified interface or by name. |
| show mdns-sd statistics {all   cache   debug  <br>interface   service-list   service-policy   services  <br>vlan} | Displays the detailed mDNS statistics processed<br>bidirectionally by the system on each<br>mDNS-gateway-enabled VLAN, when mDNS in<br>configured in unicast mode.                             |
|                                                                                                    | The keywords for the mDNS statistics provide a detail view on the interface, policy, service-list, and services.                                                                               |
| show mdns-sd summary {interface   vlan}                                                                           | Displays the brief information about mDNS gateway<br>and the key configuration status on all VLANs and<br>interfaces of the system.                                                            |

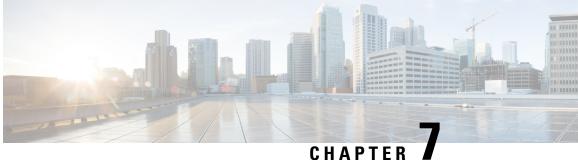

# **Feature History for Cisco DNA Service for Bonjour**

• Feature History for Cisco DNA Service for Bonjour, on page 87

### Feature History for Cisco DNA Service for Bonjour

The following table provides release information about the feature or features described in this module. This table lists only the software release that introduced support for a given feature in a given software release train. Unless noted otherwise, subsequent releases of that software release train also support that feature.

| Release               | Modification                                                                                                    |
|-----------------------|----------------------------------------------------------------------------------------------------|
| Cisco IOS 15.2(6) E2  | Cisco DNA Service for Local Area Bonjour<br>and Wide Area Bonjour was introduced on the<br>following platforms:             |
|                       | Cisco Catalyst 2960-X Series Switches                                                                                       |
|                       | Cisco Catalyst 2960-XR Series Switches                                                                                      |
| Cisco IOS 15.5(1)SY4  | Cisco DNA Service for Local Area Bonjour<br>and Wide Area Bonjour was introduced on<br>Cisco Catalyst 6800 Series Switches. |
| Cisco IOS XE 3.11.0 E | Cisco DNA Service for Local Area Bonjour<br>and Wide Area Bonjour was introduced on the<br>following platforms:             |
|                       | Cisco Catalyst 4500-E Series Switches                                                                                       |
|                       | Cisco Catalyst 4500-X Series Switches                                                                                       |

| Release                        | Modification                                                                                                    |
|--------------------------------|----------------------------------------------------------------------------------------------------|
| Cisco IOS XE Gibraltar 16.11.1 | Cisco DNA Service for Local Area Bonjour<br>and Wide Area Bonjour was introduced on the<br>following platforms:             |
|                                | Cisco Catalyst 3650 Series Switches                                                                                         |
|                                | Cisco Catalyst 3850 Series Switches                                                                                         |
|                                | Cisco Catalyst 9300 Series Switches                                                                                         |
|                                | Cisco Catalyst 9400 Series Switches                                                                                         |
|                                | Cisco Catalyst 9500 Series Switches                                                                                         |
|                                | Cisco Catalyst 9500 Series Switches -<br>High Performance                                                                   |
|                                | Cisco Catalyst 9600 Series Switches                                                                                         |
|                                | Cisco Catalyst 9800 Series Wireless     Controllers                                                                         |
|                                | Cisco 5500 Series Wireless Controllers                                                                                      |
|                                | Cisco 8540 Wireless Controllers                                                                                             |
|                                | Cisco 4000 Series Integrated Services<br>Routers (ISR)                                                                      |
| Cisco IOS XE Amsterdam 17.1.1  | Cisco DNA Service for Local Area Bonjour<br>and Wide Area Bonjour was introduced on<br>Cisco Catalyst 9200 Series Switches. |
| Cisco IOS XE Amsterdam 17.2.1  | Introduced Cisco DNA Service for Bonjour support for the following:                                                         |
|                                | • SD-Access network                                                                                                    |
|                                | • Unicast mode for LAN network                                                                                              |
| Cisco IOS XE Amsterdam 17.3.2a | Introduced Cisco DNA Service for Bonjour support for the following:                                                         |
|                                | Multilayer networks                                                                                                    |
|                                | • Location grouping in wired networks                                                                                       |
|                                | • mDNS AP group in wireless networks                                                                                        |